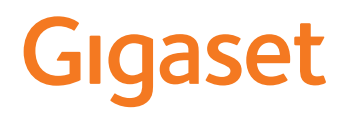

# C570 HX

Informazioni dettagliate sul sistema telefonico: Istruzioni per l'uso del suo telefono Gigaset [www.gigaset.com/manuals](http://www.gigaset.com/manuals)

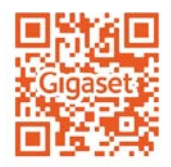

**→** Documentazione della sua base/del suo router

Istruzioni per l'uso in rete sul suo smartphone o tablet: Scaricare la Gigaset Help App da

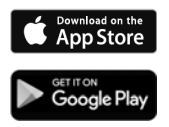

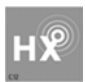

### **Gigaset HX – Il portatile universale**

Con il portatile Gigaset HX ha acquistato un apparecchio multifunzionale di alta qualità e a prova di futuro.

É possibile utilizzare il portatile su numerose basi DECT.

### **Su una base Gigaset**

Registrare il proprio portatile HX su una base Gigaset per utilizzare le numerose funzioni con la qualità Gigaset abituale.

Se la sua base Gigaset supporta l'IP, con il portatile HX è possibile inoltre effettuare conversazioni wideband di altissima qualità audio (HDSP).

In queste istruzioni per l'uso sono elencate e descritte tutte le funzioni disponibili sul suo portatile HX. Le complete funzionalità delle basi Gigaset sono descritte nelle rispettive istruzioni per l'uso del suo sistema Gigaset.

 $\acute{\text{E}}$  possibile trovare tutte le istruzioni per l'uso alla pagina  $\rightarrow$  [www.gigaset.com/manuals](http://www.gigaset.com/manuals)

oppure in internet dal suo smartphone o tablet:

Scaricare la Gigaset Help App dal **Computer and a de algorithment of the Coogle Play** 

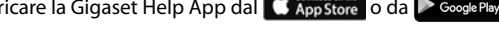

### **Su un telefono o router DECT/GAP di altri produttori**

Naturalmente il portatile funziona anche con telefoni DECT/GAP e router DECT di altri produttori. Ulteriori informazioni alla pagina [www.gigaset.com/compatibility.](http://www.gigaset.com/compatibility)

### **Su router DECT con CAT-iq 2.0**

Il suo portatile Gigaset HX è certificato secondo lo standard DECT/CAT-iq 2.0. Per questo è possibile l'utilizzo su un router DECT con funzionalità CAT-iq.

Alcune funzioni del portatile su un router CAT-iq:

- pieno accesso alla rubrica centrale nel router e alla rubrica locale integrata del portatile,
- telefonare comodamente e utilizzare le liste chiamate,
- utilizzare più linee e numeri di telefono<sup>\*)</sup>,
- effettuare conversazioni wideband nella qualità garantita e certificata HD-Voice.
- è possibile trovare ulteriori informazioni nelle rispettive istruzioni per l'uso del suo router.

 $\acute{\text{E}}$  possibile trovare ulteriori informazioni sul portatile HX alla pagina  $\rightarrow$  [www.gigaset.com/hx](http://www.gigaset.com/hx) É possibile trovare dettagli sulla funzionalità del portatile su diverse basi e router alla pagina [www.gigaset.com/compatibility](http://www.gigaset.com/compatibility)

#### <span id="page-3-0"></span>**Descrizione**

# **Descrizione**

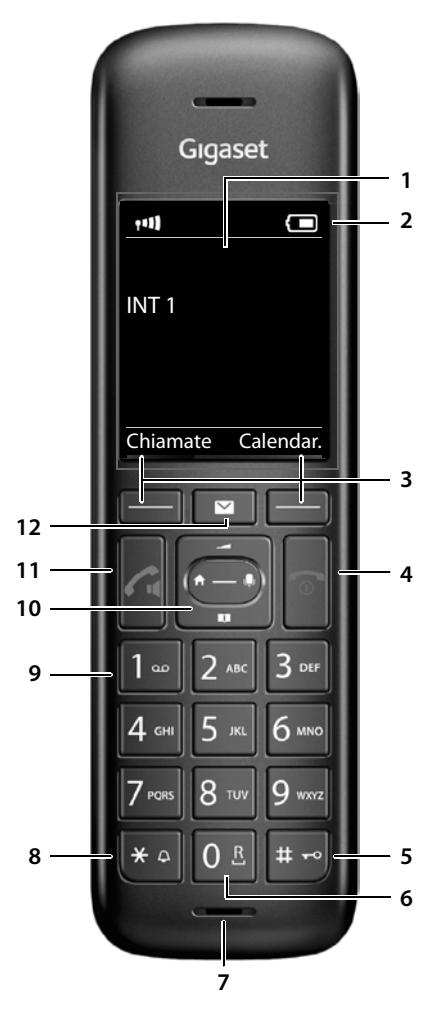

### <span id="page-3-4"></span><span id="page-3-2"></span>**1 Display**

#### **2 Barra di stato**

I simboli mostrano le impostazioni e lo stato del sistema attuali del telefono

#### <span id="page-3-5"></span>**3 Tasti del display**

Diverse funzioni a seconda della situazione di utilizzo

<span id="page-3-10"></span><span id="page-3-9"></span><span id="page-3-8"></span><span id="page-3-3"></span><span id="page-3-1"></span>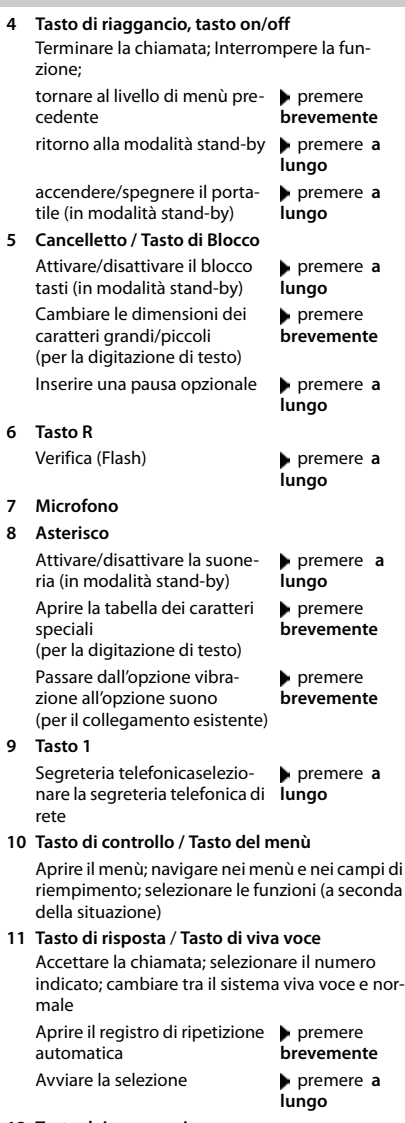

#### <span id="page-3-11"></span><span id="page-3-7"></span><span id="page-3-6"></span>**12 Tasto dei messaggi**

Accesso al registro di chiamate e messaggi; **lampeggia**: nuovo messaggio o nuova chiamata

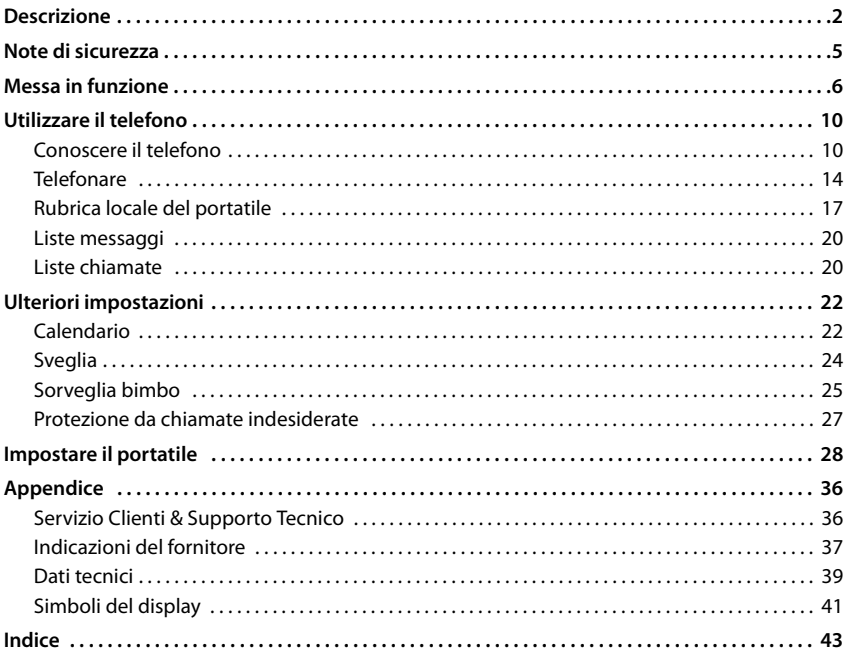

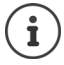

Non tutte le funzioni descritte in queste istruzioni per l'uso sono disponibili in tutti paesi e per tutti gli operatori di rete.

# **Informazioni dettagliate**

Sul sistema telefonico, se il portatile è collegato a una base Gigaset:

Istruzioni per l'uso del suo telefono Gigaset

Sul sistema telefonico, se il portatile è registrato su un'altra base/router:

Documentazione della sua base/router

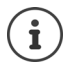

É possibile trovare tutte le istruzioni per l'uso Gigaset sulle seguenti pagine

in formato PDF:  $\longrightarrow$  [www.gigaset.com/manuals](http://www.gigaset.com/manuals)

in formato on-line: **Gigaset Help** App per il suo smartphone o tablet

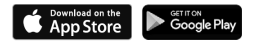

# **Rappresentazione nelle istruzioni per l'uso**

Avvisi per la sicurezza. La non osservanza di questi avvisi può causare ferite alle persone o danni agli oggetti. Informazioni importanti per la funzione e per il corretto utilizzo o informazioni su funzioni che potrebbero implicare costi aggiuntivi. Presupposto per eseguire l'operazione. Î Ulteriori informazioni utili.

# **Tasti**

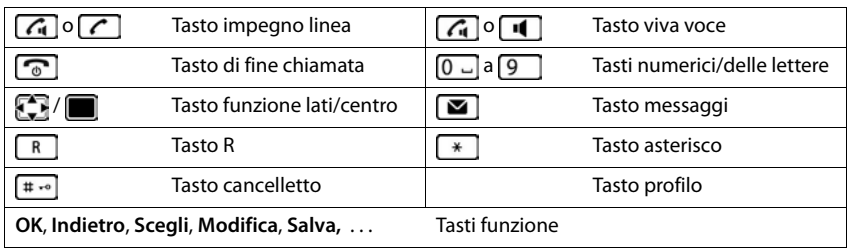

# **Procedure**

**Esempio:** attivare/disattivare la risposta automatica

**▶ ■ ▶** ... con < selezionare 3 Impostazioni ▶ OK ▶ < Telefonia ▶ OK ▶ Solleva e **Parla**  $\triangleright$  **Modifica** ( $\triangleright$  = attivato)

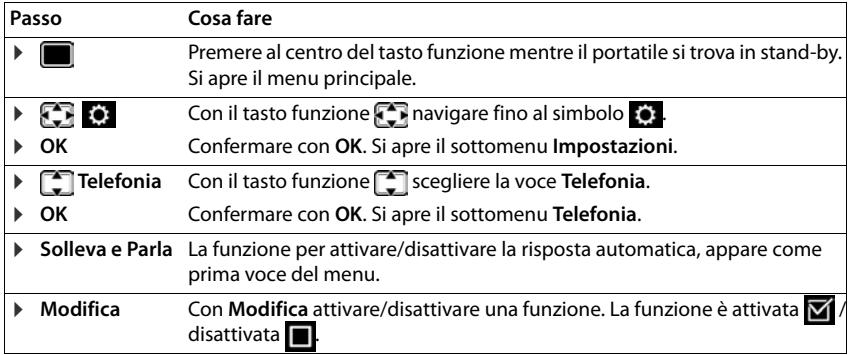

# <span id="page-6-4"></span>**Note di sicurezza**

<span id="page-6-0"></span>and the control of the control of the control of the control of the

<span id="page-6-3"></span><span id="page-6-2"></span><span id="page-6-1"></span>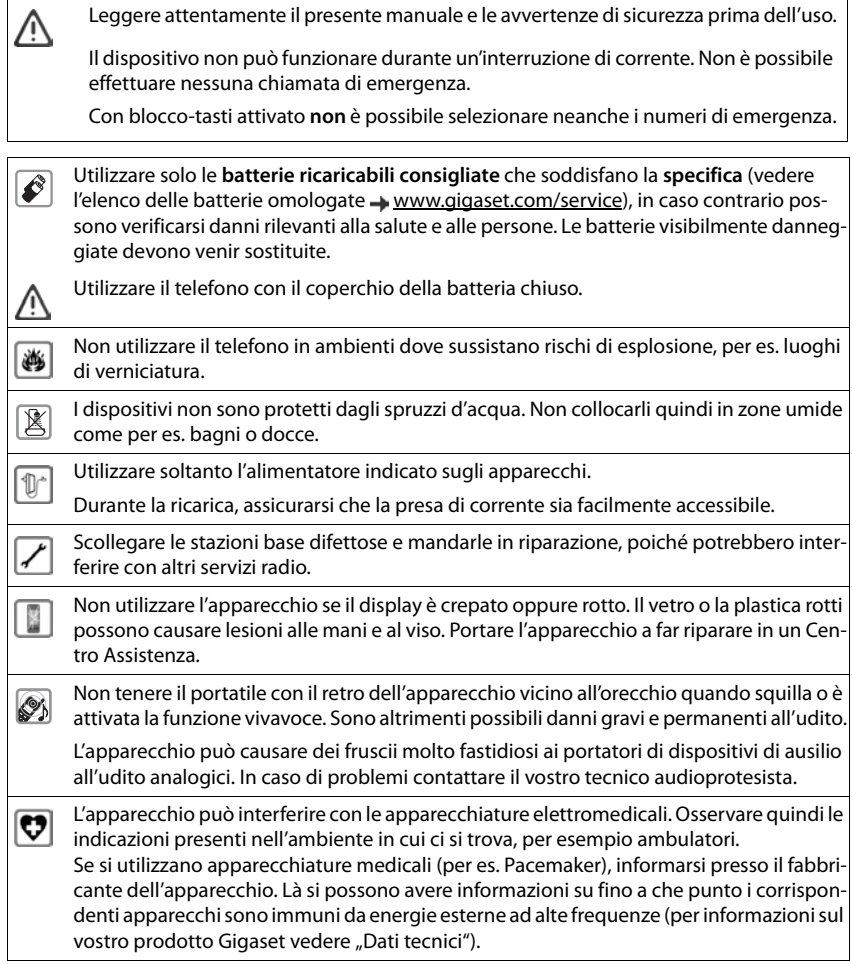

# <span id="page-7-2"></span><span id="page-7-1"></span><span id="page-7-0"></span>**Contenuto della confezione**

- un **portatile**,
- un coperchio delle batterie,
- due batterie,
- un supporto di ricarica con alimentatore,
- le istruzioni per l'uso

Il supporto di ricarica deve essere collocato in ambienti chiusi e asciutti ad una temperatura compresa tra +5 °C e +45 °C.

Generalmente i piedini degli apparecchi non lasciano tracce sulla superficie di appoggio. Considerata però la molteplicità di vernici e lucidi per i mobili, non si può comunque escludere che con il contatto si abbiano tracce sulla superficie di appoggio.

Non esporre mai il telefono a fonti di calore o all'irradiazione solare o di altri dispositivi elettrici.

Proteggere il telefono da umidità, polvere, liquidi e vapori aggressivi.

# <span id="page-7-3"></span>**Collegare il supporto di ricarica**

- ▶ Collegare la spina piatta dell'alimentatore 1.
- **•** Inserire l'alimentatore nella presa elettrica 2.

Rimuovere la spina del supporto di ricarica:

- ▶ Togliere l'alimentatore dalla presa elettrica.
- **•** Premere il pulsante di rilascio 3.
- ▶ Togliere la spina 4.

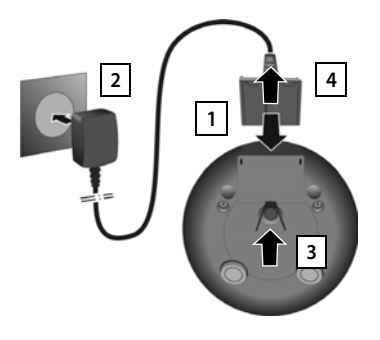

# <span id="page-8-2"></span>**Mettere in funzione il portatile**

Il display è protetto da una pellicola. ▶ togliere la pellicola!

### <span id="page-8-0"></span>**Inserire le batterie**

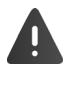

Per escludere gravi danni alla salute e alle apparecchiature, utilizzare solo batterie ricaricabili. Batterie non adatte potrebbero danneggiare il rivestimento o esplodere. Inoltre potrebbero causare disturbi nel funzionamento del dispositivo o danneggiarlo.

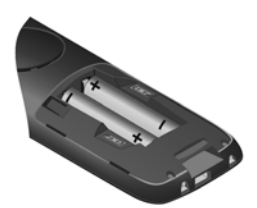

▶ Inserire le batterie secondo la polarità +/- (vedi figura).

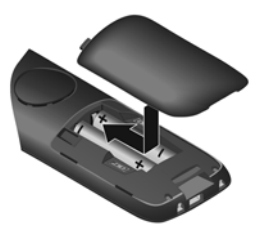

- ¤ Inserire il coperchio delle batterie dall'alto.
- <span id="page-8-1"></span>▶ Premere il coperchio fino al ▶ Fare pressione con l'unghia completo arresto.

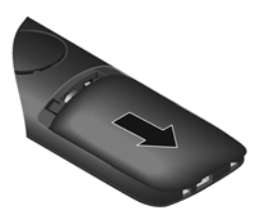

Per aprire il coperchio delle batterie:

sulla scanalatura in alto sul coperchio e spingerlo verso il basso.

### **Ricaricare le batterie**

▶ Prima di mettere in funzione l'apparecchio, ricaricare completamente le batterie nel supporto di ricarica.

Le batterie sono completamente cariche, se il simbolo del flash  $\leq$  sul display si spegne.

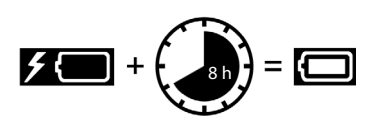

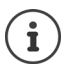

É possibile che le batterie si riscaldino durante la carica. Ciò non comporta pericoli.

La capacità di carica delle batterie si riduce fisiologicamente con l'utilizzo.

# **Cambiare la lingua del display**

<span id="page-9-1"></span>Cambiare la lingua del display, se risultasse impostata una lingua incomprensibile.

- ▶ Premere la parte centrale del tasto di navigazione i
- **Premere lentamente** e in successione i tasti  $\begin{bmatrix} 6 \\ 6 \end{bmatrix}$  e  $\begin{bmatrix} 5 \\ 3 \end{bmatrix}$ ...compare il display per l'impostazione della lingua, la lingua corrente (per es. **English**) è selezionata ( $\bigcap$  = selezionata).
- $\triangleright$  Impostare altre lingue:  $\triangleright$  premere il tasto di navigazione  $\lceil \cdot \rceil$  finché sul display sarà selezionata la lingua desiderata, per es.

**Francais** per attivare la lingua, premere il tasto destro direttamente sotto il display.

**▶** Tornare in stand-by: ▶ premere **a lungo** il tasto di fine chiamata

### <span id="page-9-2"></span>**Registrare il portatile (dipendente dalla base)**

La registrazione della base deve essere effettuata **sia** sulla base, **che** sul portatile. Entrambe le azioni devono essere eseguite entro **60 secondi**.

### **Sulla base/sul router**

- 
- Base Gigaset:  **Premere a lungo** il tasto registrazione/paging sulla base (circa 3 sec.).
- 
- Altra base/router:  $\longrightarrow$  informazioni riguardo alla procedura di registrazione  $\rightarrow$  fare riferimento alla documentazione della sua base/del suo router

### **Sul portatile**

**▶ ■ ▶ ... con CR** selezionare **I** impostazioni ▶ OK ▶ CR Gestione portatili ▶ OK ▶ **Registra il portatile • OK** ... viene cercata una base disponibile • ... se richiesto: inserire il PIN di sistema (parametri iniziali sulle basi Gigaset: **0000**) **OK**

Se la registrazione ha avuto successo, il portatile va in modalità stand-by. Sul display si visualizza il numero interno del portatile, per es. **INT 1**. Altrimenti ripetere la procedura.

Un portatile può essere registrato su un massimo di quattro basi.

**Example 1** ... con **F** selezionare **in the impostazioni D** OK **D F** Gestione portatili **D** OK **D** 

- Cambiare la base:  $\rightarrow$  **Scegli la base**  $\rightarrow$  OK  $\rightarrow$  ... con selezionare la base oppure Base **migliore** ▶ Scegli (**O** = selezionata) **Base migliore:** il portatile seleziona la base con la ricezione migliore, appena perde il segnale della base attuale.
- De-registrare il portatile (dipendente dalla base):
- <span id="page-9-0"></span>▶ Cancella il portatile ▶ OK . . . il portatile utilizzato è selezionato ▶ . . . con  $\begin{bmatrix} \begin{bmatrix} \begin{bmatrix} \begin{bmatrix} \end{bmatrix} \end{bmatrix}$  eventualmente selezionare un altro portatile  $\end{bmatrix}$  **OK** ... eventualmente inserire il PIN di sistema **OK** . . . confermare la de-registrazione con **Sì**

Se il portatile fosse ancora registrato su altre basi, si sposta sulla base con la ricezione migliore (**Base migliore**).

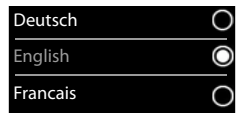

### <span id="page-10-0"></span>**Impostare data e ora**

Data e ora sono necessarie per visualizzare l'orario corretto in caso di chiamate in arrivo o per utilizzare la sveglia o il calendario.

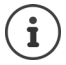

La data e l'ora sono impostate dalla base. Su una base IP, data e ora possono essere impostate anche tramite un server temporale nella rete.

Se la base lo permette, è possibile impostare data e ora manualmente tramite il portatile.

¤ Premere il tasto funzione **Data/Ora**

oppure, se data e ora sono già impostate

**▶ ■ ▶ ... con Fi** selezionare **i i** Impostazioni ▶ OK ▶ Data **e Ora OK**

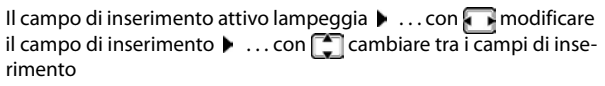

Impostare data:

 $\triangleright$  ... con  $\blacksquare$  inserire giorno, mese e anno a 8 cifre.

Impostare ora:

 $\triangleright$  ... con  $\mathbb{F}$  inserire ore e minuti a 4 cifre.

Salvare l'impostazione:

¤ premere il tasto funzione **Salva**. . . . sul display si visualizza **Impostazione** e si sente un tono di conferma

Tornare in stand-by:

**EX premere a lungo il tasto di fine chiamata** 

### **Il telefono è ora pronto per l'uso!**

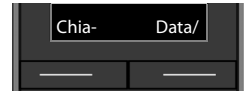

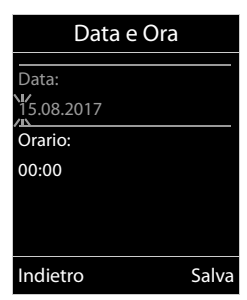

# <span id="page-11-6"></span><span id="page-11-1"></span><span id="page-11-0"></span>**Conoscere il telefono**

# <span id="page-11-3"></span>**Accendere/spegnere il portatile**

- Accendere: ▶ con portatile spento, premere **brevemente** il tasto di fine chiamata
- Spegnere:  $\longrightarrow$  in modalità stand-by, premere **a lungo** il tasto di fine chiamata

# <span id="page-11-2"></span>**Attivare/disattivare il blocco dei tasti**

Il blocco dei tasti impedisce l'utilizzo involontario del portatile.

Attivare/disattivare il blocco dei tasti: **p** premere **a lungo**  $\overline{+}$   $\overline{+}$ 

Blocco dei tasti attivato: sul display si visualizza il simbolo **O** 

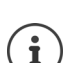

Nel caso di chiamata in arrivo, il blocco dei tasti si disattiva automaticamente. É possibile rispondere alla chiamata. Al termine della conversazione il blocco si riattiva.

Se il blocco dei tasti è attivato, non possono essere effettuate neanche le telefonate di emergenza.

# <span id="page-11-5"></span>**Tasto di navigazione**

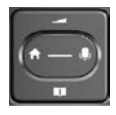

Il tasto di navigazione serve per navigare nei menu e nei campi di inserimento e per confermare diverse funzioni nelle varie situazioni di utilizzo.

In seguito sarà marcato di nero il lato da premere del tasto di navigazione (su, giù, destra, sinistra), nelle varie situazioni di utilizzo, per es. significa "premere il lato destro del tasto di navigazione" oppure significa "premere al centro del tasto di navigazione".

### **In stand-by**

Aprire la rubrica premere **brevemente**

Aprire la lista delle rubriche on-line disponibili (GO-Box 100 Gigaset) o rubrica centrale della base (per es. base CAT-iq)

<span id="page-11-4"></span>Aprire il menu principale anno 1999 a controllo della Compute della Compute della Compute della Compute della Co

Aprire la lista dei portatili

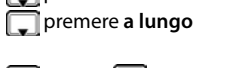

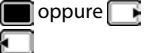

### **Nei sottomenu e nei campi di selezione/inserimento**

Confermare la funzione

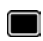

#### **Durante una conversazione**

Aprire la rubrica

Aprire la lista delle rubriche on-line disponibili (GO-Box 100

Gigaset) o rubrica centrale della base (per es. base CAT-iq)

Disattivare il microfono

Avviare una consultazione interna

Modificare il volume del ricevitore/del viva voce

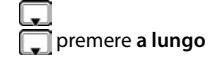

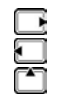

# <span id="page-12-0"></span>**Tasti funzione**

Con i tasti funzione si può accedere a varie funzioni a seconda delle situazioni di utilizzo.

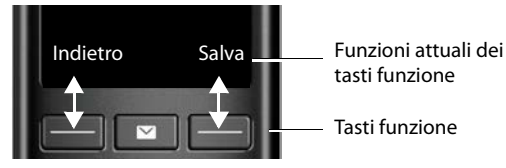

Simboli dei tasti funzione  $\rightarrow$  [pag.](#page-42-1) 41.

# **Guida ai menu**

Le funzioni del telefono sono strutturate a diversi livelli

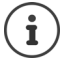

La gestione del menu dipende dalla base. A seconda del numero e tipo di funzioni disponibili, queste possono essere disposte in vari menu, per es. nel livello più alto o in un sottomenu.

Esempi: **Audio** può trovarsi nel livello più alto o nel sottomenu **Impostazioni**, **Calendario** può trovarsi nel menu **Organizer** o nel menu **Altre funzioni**.

### **Selezionare/confermare funzioni**

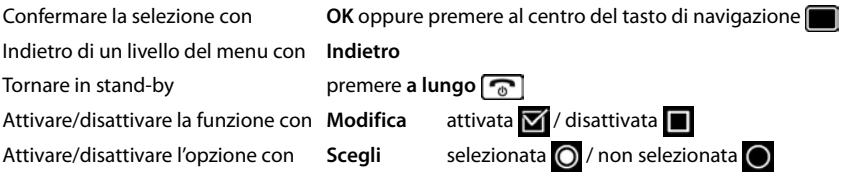

#### **Conoscere il telefono**

### **Menu principale**

In stand-by: premere il tasto di navigazione **al centro**  ì۱. ... con il tasto di navigazione **subsettive il sottomenu DK** 

Le funzioni del menu principale vengono visualizzate sul display per mezzo di simboli. Il simbolo della funzione selezionata è evidenziato con un colore, il nome corrispondente appare nella linea in alto.

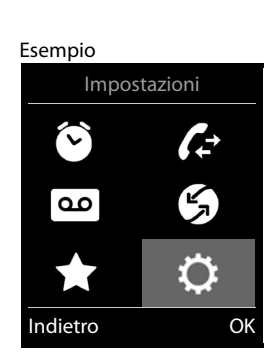

### **Sottomenu**

Le funzioni del sottomenu sono visualizzate in una lista.

Accedere ad una funzione:  $\blacktriangleright$  ... selezionare una funzione con il tasto di navigazione **OK**

Indietro di un livello nel menu:

¤ Premere il tasto funzione **Indietro**

#### oppure

<span id="page-13-0"></span>▶ Premere **brevemente** il tasto di fine chiamata

### **Tornare in stand-by**

**Premere a lungo il tasto di fine chiamata** 

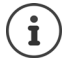

Se non viene premuto alcun tasto, dopo 2 minuti il display va in stand-by **automaticamente**.

#### Esempio

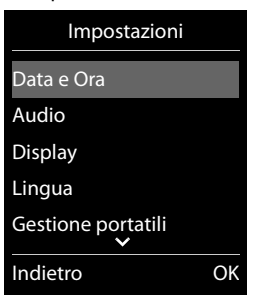

# <span id="page-14-2"></span>**Inserimento del testo**

### **Posizione di inserimento**

- $\triangleright$  Con  $\lceil \frac{2}{\cdot} \rceil$  selezionare il campo di inserimento. Un campo è attivo, se viene visualizzato il cursore che lampeggia.
- ▶ Con spostare il cursore.

### <span id="page-14-0"></span>**Correggere un inserimento errato**

- Cancellare il carattere che precede il cursore:  $\triangleright$  premere bre**vemente**
- Cancellare la **parola** che precede il cursore: premere a **lungo**

# **Inserire lettere/caratteri**

A ogni tasto tra  $\boxed{2}$  e  $\boxed{9}$  e al tasto  $\boxed{0}$  corrispondono più lettere e cifre. Appena viene premuto un tasto, i possibili caratteri

- vengono visualizzati nella parte inferiore del display. Il carattere prescelto è evidenziato. Selezionare lettera/cifra: **p**remere il tasto più volte **brevemente**
- <span id="page-14-5"></span>• Alternare tra minuscolo, maiuscolo e cifre: • premere il tasto cancelletto  $\sharp_{\tau^{\circ}}$ Quando viene modificata una voce della rubrica, la prima lettera e ogni lettera che segue uno spazio, viene scritta automaticamente maiuscola.
- <span id="page-14-1"></span>Inserire un carattere speciale:  $\blacktriangleright$  premere il tasto cancelletto  $\blacktriangleright$  ... con  $\blacktriangleright$  selezionare il carattere desiderato **Inserisci**

<span id="page-14-4"></span><span id="page-14-3"></span>La disponibilità di caratteri speciali dipende dal set di caratteri del portatile.

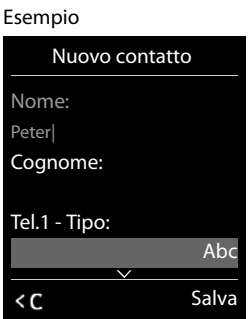

# <span id="page-15-0"></span>**Telefonare**

# <span id="page-15-3"></span>**Telefonare**

- ▶ ... con **| inserire il numero ▶ premere brevemente** il tasto di impegno linea  $\boxed{\cdot}$ oppure
- ▶ premere a lungo <sub>.</sub> **.** . . . con **interest in the property** inserire il numero

<span id="page-15-5"></span>Per interrompere il processo di selezione:  $\triangleright$  premere il tasto di fine chiamata  $\lceil \cdot \rceil$ 

### **Con un GO-Box 100 Gigaset oppure con un'altra base IP Gigaset**

La connessione viene instaurata tramite la connessione in uscita (linea) impostata per il portatile. Utilizzare un'altra linea:

▶ Premere **a lungo** il tasto di impegno linea ▶ ... con selezionare la linea ▶ **Seleziona**  $\blacksquare$  ... con  $\blacksquare$  inserire il numero ... il numero viene selezionato circa 3 secondi dopo l'inserimento dell'ultima cifra

### <span id="page-15-2"></span>**Chiamare un numero dalla rubrica telefonica locale**

▶ ... con saprire la rubrica telefonica ▶ ... con selezionare la voce ▶ premere il tasto di impegno linea  $\sim$ 

Se sono inseriti più numeri di telefono:

▶ ... con selezionare il numero ▶ premere il tasto di impegno linea  $\boxed{\frown}$  ... il numero viene selezionato

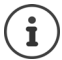

<span id="page-15-4"></span>Per la selezione rapida: copiare i numeri della rubrica sui tasti cifre o sui tasti funzione.

# **Chiamare un numero da una rubrica telefonica pubblica/centrale**

A seconda della base alla quale è collegato il portatile, è possibile chiamare un numero da una rubrica pubblica, dalla rubrica di Gigaset.net (per es. GO-Box 100 Gigaset) o da una rubrica centrale di una base CAT-iq.

▶ Premere **a lungo** 

Ulteriori informazioni  $\rightarrow$  nelle istruzioni per l'uso dettagliate del suo telefono

### <span id="page-15-1"></span>**Chiamare un numero dalla lista di ripetizione della selezione**

Nella lista di ripetizione della selezione vengono elencati gli ultimi 20 numeri selezionati su questo portatile.

▶ Premere **brevemente** il tasto di impegno linea | . . . si apre la lista di ripetizione della selezione  $\blacktriangleright$  ... con  $\Box$  selezionare la voce  $\blacktriangleright$  premere il tasto di impegno linea  $\Box$ 

Se viene visualizzato un nome:

▶ Visualiz. . . . viene visualizzato il numero ▶ . . . eventualmente con se scorrere i numeri ▶  $\ldots$  selezionare il numero desiderato e premere il tasto di impegno linea

### **Gestire le voci della lista di ripetizione della selezione**

**▶ Premere brevemente il tasto di impegno linea**  $\boxed{}$ **... si apre la lista di ripetizione della** selezione  $\blacktriangleright$  ... con selezionare la voce  $\blacktriangleright$  **Opzioni** ... possibili opzioni: Copiare la voce nella rubrica telefonica: ▶ **FET** Salva Nr. in rubrica ▶ OK Copiare la voce sul display: ▶ **F** Mostra il numero ▶ OK ▶ ... con < C eventualmente modificare o integrare ...

con + alvare come nuova voce nella rubrica Cancellare la voce selezionata: **Cancella la voce Cancella la voce CA** 

Cancellare tutte le voci:  $\blacktriangleright$  **Cancella tutto**  $\blacktriangleright$  **OK** 

### <span id="page-16-2"></span><span id="page-16-1"></span>**Chiamare un numero da una lista chiamate**

Le liste chiamate (+ [pag.](#page-21-2) 20) contengono le ultime chiamate ricevute, in uscita e le chiamate perse.

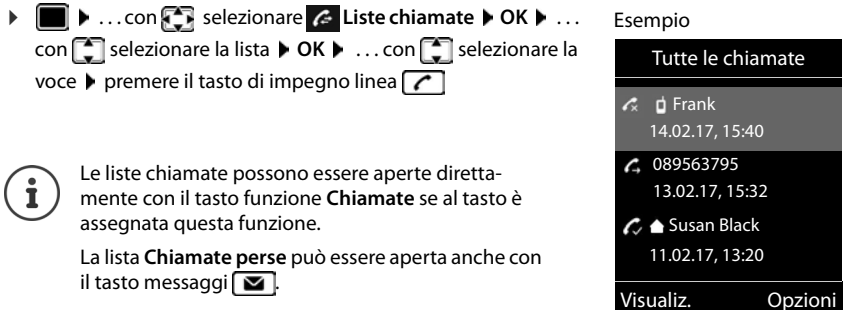

# **Chiamate in arrivo**

Una chiamata viene segnalata attraverso la suoneria, una notifica sul display e il lampeggiare del tasto di impegno linea  $\sim$ . Rispondere a una chiamata:

- Premere il tasto di impegno linea  $\sqrt{\phantom{a}}$
- Se è impostato **Solleva e Parla:** lestrarre il portatile dal supporto di ricarica
- Inoltrare alla segreteria telefonica:  $\rightarrow \infty$

Disattivare la suoneria: **Silenzia** . . . è possibile rispondere alla chiamata, finchè questa è segnalata sul display.

# **Durante una conversazione**

### <span id="page-16-0"></span>**Viva voce**

Durante una conversazione, durante l'instaurazione di una connessione e l'ascolto della segreteria telefonica, attivare/disattivare il viva voce:

<span id="page-16-3"></span>**• premere il tasto viva voce** 

### <span id="page-17-1"></span>**Volume della conversazione**

Si applica alla modalità, viva voce o normale (o con auricolari, se il portatile è fornito di un attacco per auricolari) attuale:

**impostare il volume in Salva** impostare il volume il Salva

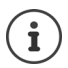

L'impostazione verrà salvata automaticamente dopo 3 secondi, anche se **Salva** non viene premuto.

### <span id="page-17-0"></span>**Disattivare il microfono**

Se si disattiva il microfono, l'interlocutore non può più sentirvi.

Attivare/disattivare il microfono durante una conversazione: remere .

# <span id="page-17-2"></span>**Segreteria telefonica locale**

(solo con basi Gigaset con segreteria locale)

### **Accendere/spegnere la segreteria telefonica:**

▶ **■ ▶** ... con  $\begin{bmatrix} \bullet \\ \bullet \end{bmatrix}$  selezionare **on** Segret. Telefonica ▶ OK ▶  $\begin{bmatrix} \bullet \\ \bullet \end{bmatrix}$  Attiva segreteria ▶ **OK** ▶ ... con selezionare la segreteria telefonica (se sono presenti più segreterie) ▶ **Modifica**  $\bullet$  ... con selezionare **On** oppure **Off**  $\bullet$  Salva

### **Ascoltare i messaggi:**

▶ Premere il tasto messaggi ■ ▶ ... con selezionare la segreteria telefonica (se sono presenti messaggi su più segreterie) **OK**

### **Annuncio/messaggio risponditore personale:**

**▶ ■ ▶ ... con < selezionare** on Segret. Telefonica ▶ OK ▶ ■ Annunci ▶ OK ▶ ... con **Selezionare Registra l'annuncio** oppure **Registra Msg Risp. • OK • ...** con selezionare la segreteria telefonica (se sono presenti più segreterie) **OK > OK DK** . . . registrare l'annuncio (almeno 3 secondi) . . . opzioni possibili

Terminare la registrazione e salvare: ¤ **Fine** . . . l'annuncio viene riprodotto per un controllo

- Interrompere la registrazione:  $\longrightarrow$  premere il tasto di fine chiamata  $\boxed{\bullet}$  oppure **Indietro**
- Riprendere la registrazione: ¤ **OK**
- Ripetere la registrazione: **1988 Nuovo**
- 

# <span id="page-18-0"></span>**Rubrica locale del portatile**

<span id="page-18-3"></span>La rubrica locale vale singolarmente per il portatile. Le voci possono essere comunque inviate ad altri portatili.

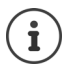

Informazioni su rubriche telefoniche on-line (per es. su un GO -Box 100 Gigaset) oppure rubriche telefoniche centrali su base CAT-iq Istruzioni per l'uso della base.

# <span id="page-18-4"></span>**Aprire la rubrica telefonica**

▶ In stand-by premere **brevemente** 

# <span id="page-18-5"></span>**Voci della rubrica**

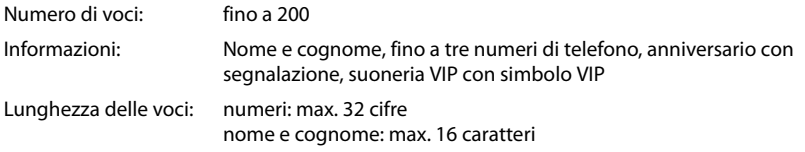

### <span id="page-18-2"></span>**Creare una voce**

**▶**  $\boxed{\Box}$  ▶  $\boxed{\triangle}$  <Nuovo contatto> ▶ OK

Nome:

▶ ... con  $\Box$  passare da un campo di riempimento all'altro **Nome/Cognome** con **inserire nomi e/o cognomi** 

### Numeri:

**▶ □ Tel.1 - Tipo ▶ ... con ■** selezionare il tipo di numero (**Priv., Uff.** o **Cell.**) ▶ □ ▶ ... con **digitare il** numero

Inserire atri numeri:  $\blacktriangleright$  con  $\Box$  passare da un campo di riempimento all'altro **Tel.1 - Tipo**/**Tel.2 - Tipo**/**Tel.3 - Tipo**

### **Ricorrenza**:

**▶** ... con abilitare/disabilitare Ricorrenza ▶ ... con  $\mathbb{F}_2$ inserire data e ora  $\blacksquare$  ... con  $\blacksquare$  selezionare il tipo di segnale (**Solo visivo** oppure con suoneria**)**

### Esempio

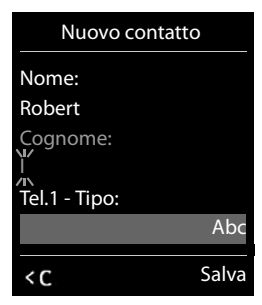

### <span id="page-18-1"></span>**Melodia (VIP)** :

 $\blacktriangleright$  ... con  $\blacksquare$  selezionare la suoneria, con la quale sarà segnalata la chiamata dell'utente ... se è stata assegnata una **Melodia (VIP)** , alla voce in rubrica viene aggiunto il simbolo VIP.

### Salvare la voce: **Salva**

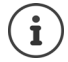

Una voce è considerata valida, se contiene almeno un numero di telefono.

<span id="page-19-1"></span>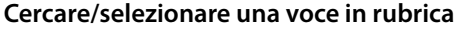

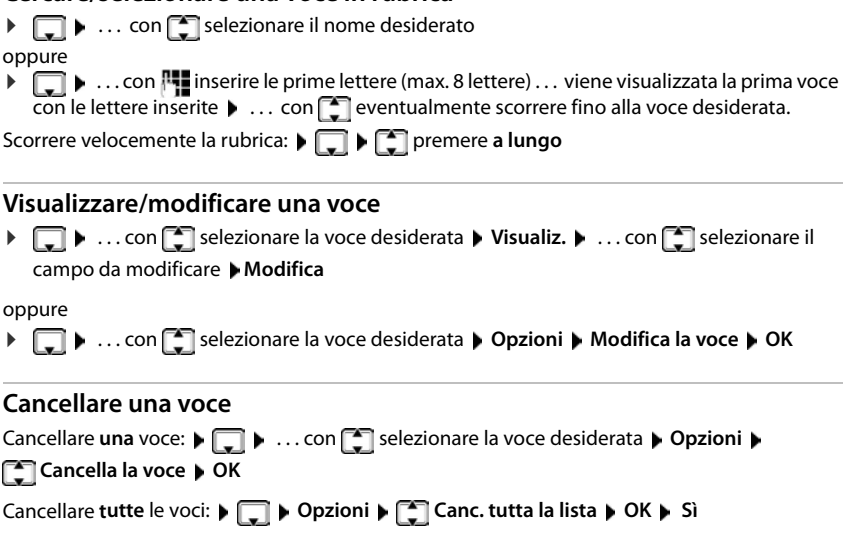

### <span id="page-19-3"></span>**Impostare l'ordine delle voci in rubrica**

le voci in rubrica possono essere ordinate per nome o per cognome.

```
¤ Opzioni Elenca per cognome / Elenca per nome
```
Se una voce non contiene un nome, viene importato il numero di telefono standard nel campo del cognome. Questi contatti vengono elencati in cima alla lista, indipendentemente dal tipo di ordine.

L'ordine nella lista è il seguente:

spazi vuoti **|** cifre (0-9) **|** lettere (in ordine alfabetico) **|** caratteri rimanenti.

### <span id="page-19-0"></span>**Visualizzare il numero di voci vuote**

¤ **Opzioni Memoria disponibile OK**

### <span id="page-19-2"></span>**Copiare un numero nella rubrica**

Copiare un numero nella rubrica:

- da una lista, per es. dalle liste chiamate o dalla lista dei numeri chiamati
- durante la composizione di un numero

Il numero viene visualizzato o è evidenziato.

▶ Premere il tasto funzione **DELI** oppure Opzioni ▶ **FLI** Salva Nr. in rubrica ▶ OK . . . opzioni possibili:

Creare nuova voce:

▶ <Nuovo contatto> ▶ OK ▶ ... con selezionare il tipo di numero ▶ OK ▶ completare la voce **Salva** 

Aggiungere il numero in una voce esistente:

▶ ... con selezionare la voce desiderata ▶ OK ▶ ... con selezionare il tipo di numero **OK** . . . il numero viene salvato oppure viene richiesta la sovrascrittura di un numero esistente . . . eventualmente rispondere con **Sì**/**No Salva**

# <span id="page-20-1"></span>**Trasferire voce/rubrica**

<span id="page-20-0"></span>Il portatile del mittente e del destinatario sono registrati sulla stessa base.

L'altro portatile e la base sono in grado di ricevere voci della rubrica telefonica.

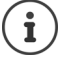

Una telefonata esterna interrompe la trasmissione.

Sounds non vengono trasferiti. Viene trasmessa solo la data dell'anniversario.

#### **Entrambi i portatili supportano il formato vCard:**

- non è presente nessuna voce con questo nome: viene creata una nuova voce.
- è già presente una voce con questo nome: i nuovi numeri vengono aggiunti alla voce. Se la voce contiene un numero maggiore rispetto a quello stabilito dal ricevente, viene creata un'ulteriore voce con lo stesso nome.

#### **Il portatile del destinatario non supporta il formato vCard:**

per ogni numero viene creata e inviata una singola voce.

#### **Il portatile del mittente non supporta il formato vCard:**

sul portatile del ricevente viene creata una nuova voce, il numero trasmesso viene salvato nel campo **Telefono**. Se esiste già una voce con lo stesso numero, la voce trasmessa viene cancellata.

### **Trasferire singole voci**

**▶**  $\Box$  **▶** ... con  $\Box$  selezionare la voce desiderata ▶ Opzioni ▶  $\Box$  Trasferisci la voce ▶ **OK ▶**  $\begin{bmatrix} \bullet \\ \bullet \end{bmatrix}$  **ad Interno ▶ OK ▶ ... con**  $\begin{bmatrix} \bullet \\ \bullet \end{bmatrix}$  **selezionare il portatile del destinatario ▶ OK ...** la voce viene trasferita.

Una volta completato il trasferimento, trasferire un'altra voce: **per premere S**ì oppure **No.** 

### **Trasferire l'intera rubrica**

**F**  $\bullet$  Opzioni  $\bullet$  Trasferisci tutto  $\bullet$  OK  $\bullet$  **C** ad Interno  $\bullet$  OK  $\bullet$  ... con  $\bullet$  selezionare il portatile del destinatario **OK** . . . tutte le voci vengono trasferite in modo consecutivo.

# <span id="page-21-4"></span><span id="page-21-0"></span>**Liste messaggi**

Notifiche delle chiamate perse, messaggi della segreteria telefonica/segreteria di rete e appuntamenti scaduti sono memorizzati nelle liste messaggi.

Non appena arriva un nuovo messaggio, suona un tono di avviso. Inoltre il tasto messaggi  $\boxed{\blacksquare}$  lampeggia (se attivato). L'attivazione tramite il portatile è possibile solamente su basi Gigaset, per router CAT-iq è possibile utilizzare l'interfaccia web. Informazioni manuale d'uso della base/del router.

I simboli per il tipo di messaggio e il numero di nuovi messaggi vengono visualizzati sul display in stand-by.

Sono disponibili notifiche per i seguenti tipi di messaggio:

sulla segreteria telefonica/segreteria di rete

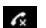

comella lista delle chiamate perse

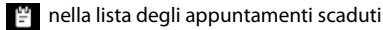

Il simbolo della segreteria di rete viene sempre visualizzato, se il suo numero è salvato nel telefono. Le altre liste vengono visualizzate solo se contengono messaggi.

Visualizzare i messaggi:

**• premere il tasto messaggi**  $\boxed{\bullet}$ **... vengono visualizzate le liste** messaggi che contengono messaggi, **Mailbox:** viene sempre visualizzata.

Il numero dei messaggi è tra parentesi.

In verde: nuovi messaggi.

In bianco: vecchi messaggi.

▶ ... con selezionare la lista ▶ OK ... vengono elencate le chiamate/i messaggi

Segreteria di rete: viene selezionato il numero della segreteria di rete.

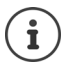

La lista messaggi contiene una voce per ogni segreteria telefonica assegnata al portatile, per es per la segreteria locale su una base/router CAT-iq Gigaset oppure per una segreteria di rete.

# <span id="page-21-2"></span><span id="page-21-1"></span>**Liste chiamate**

Il telefono memorizza diversi tipi di chiamata (persa, ricevuta e in uscita) all'interno di liste.

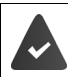

La base/il router dove è registrato il telefono fornisce informazioni sul numero di telefono.

Maggiori informazioni sono disponibili in  $\rightarrow$  [www.gigaset.com/compatibility.](http://www.gigaset.com/compatibility)

# <span id="page-21-5"></span>Esempio ٧l

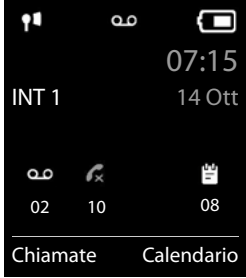

# <span id="page-21-3"></span>Esempio

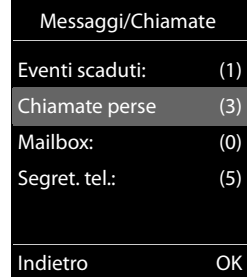

### <span id="page-22-6"></span>**Voce della lista**

<span id="page-22-0"></span>Le seguenti informazioni sono visualizzate nelle voci delle liste:

- Il tipo di lista (nella riga di testa)
- Simboli per il tipo di voce:

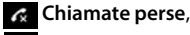

**Chiamate ricevute**,

**Chiamate fatte**,

chiamata sulla segreteria telefonica

• Numero del chiamante. Se il numero è salvato in rubrica, invece del numero si visualizza il nome e il tipo di numero ( **Telefono**, **Telefono Ufficio**, **Cellulare**). Per le chiamate perse inoltre si visualizza tra parentesi quadre il numero delle chiamate di questo numero.

Esempio

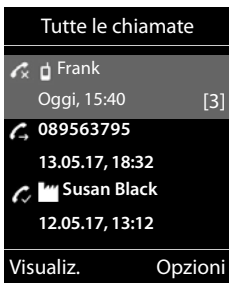

- Trasmissione, tramite la quale la chiamata è stata ricevuta/effettuata
- Data e ora della chiamata (se impostata)

### <span id="page-22-1"></span>**Aprire lista chiamate**

- 
- Tramite il tasto funzione: ▶ Chiamate ▶ ... con selezionare la lista ▶ OK Tramite il menu: ¤ . . . con selezionare **Liste chiamate OK** . . . con selezionare lista **DK** Tramite il tasto messaggi (chiamate perse):
	- **▶ premere il tasto messaggi <b>DE** ▶ Chiamate perse ▶ OK

### <span id="page-22-4"></span>**Richiamare un numero dalla lista chiamate**

▶ **■ ▶** ... con selezionare & Liste chiamate ▶ OK ▶ ... con selezionare lista ▶ **OK**  $\blacksquare$  ... con  $\blacksquare$  selezionare voce  $\blacktriangleright$  premere il tasto di impegno linea

### **Altre opzioni**

<span id="page-22-5"></span>**▶ ■ ▶** ... con Selezionare & Liste chiamate ▶ OK ▶ ... con Selezionare lista ▶ **OK** . . . opzioni possibili:

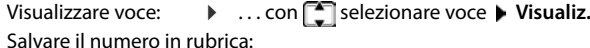

<span id="page-22-3"></span><span id="page-22-2"></span>. . . con selezionare voce ▶ Opzioni ▶ Colara Nr. in rubrica Cancellare voce:  $\longrightarrow \dots$ con selezionare voce  $\blacktriangleright$  Opzioni  $\blacktriangleright$  Cancella la voce  $\blacktriangleright$ **OK** Cancellare lista: ¤ **Opzioni Cancella tutto OK Sì**

# **Ulteriori impostazioni**

<span id="page-23-0"></span>Quali funzioni siano effettivamente disponibili sul suo telefono e come debbano essere utilizzate dipende dalla base/dal router sul quale è registrato il portatile.

La seguente descrizione è valida per un GO-Box 100 Gigaset. La procedura necessaria sul suo telefono può distinguersi dalla procedura descritta di seguito.

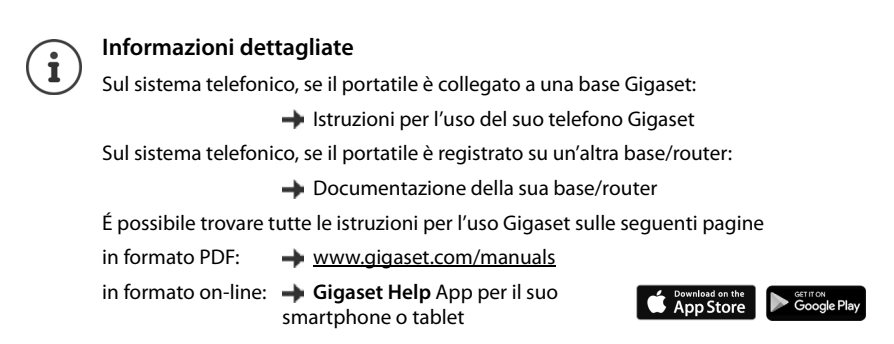

# <span id="page-23-2"></span><span id="page-23-1"></span>**Calendario**

È possibile memorizzare fino a **30 appuntamenti**.

Nel calendario il giorno attuale è evidenziato in bianco, nel giorno con appuntamenti le cifre sono a colori. Selezionando un giorno, questo viene cerchiato con un colore.

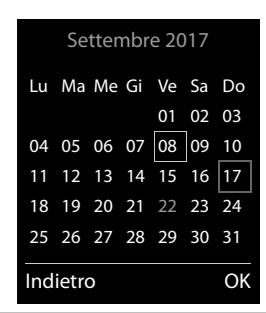

# **Salvare un appuntamento nel calendario**

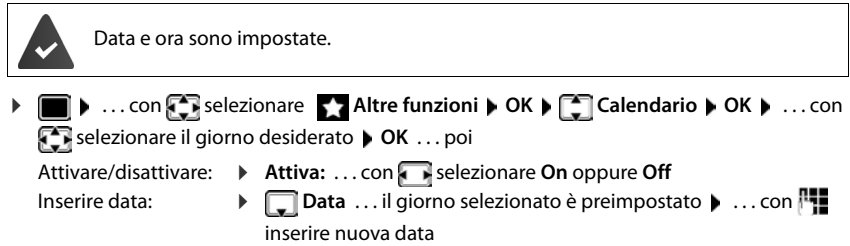

**La disponibilità e l'uso delle funzioni potrebbero essere differenti sul suo telefono.** Inserire ora: **1998 1998 1 1 1 Con inserie ora e minuti dell'appuntamento** Impostare titolo: ¤ **Promemoria** . . . con inserire una descrizione per

l'appuntamento (per es. cena, meeting)

Impostare la segnalazione acustica:

**▶ □ Tipo di allarme** ▶ ... con selezionare la melodia per la segnalazione oppure disattivare la segnalazione acustica

Inserire i dati per l'appuntamento:

▶ ... con selezionare in modo consecutivo Data, Orario, Prome**moria** e **Tipo di allarme**  $\mathbf{L}$  ... con **integral propure** impostare impostare impostare impostare impostare impostare impostare impostare impostare impostare impostare in **matter** rispettivi dati **Salva**

Salvare appuntamento:

¤ **Salva**

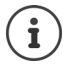

Se è già stato inserito un appuntamento:  $\blacktriangleright$   $\blacktriangleright$  < Nuovo contatto >  $\blacktriangleright$  OK  $\blacktriangleright$  ... poi inserire i dati per l'appuntamento.

# <span id="page-24-1"></span>**Segnalazione di appuntamenti/anniversari**

Gli anniversari vengono copiati dalla rubrica e visualizzati come appuntamenti. Un appuntamento/anniversario viene visualizzato in stand-by e segnalato per 60 sec. con la melodia selezionata.

• Interrompere e terminare l'avviso dell'evento: premere il tasto funzione **Spegni**

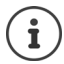

Durante una conversazione, l'avviso dell'evento viene segnalato **una volta** con un tono di avviso.

### <span id="page-24-0"></span>**Visualizzazione di appuntamenti/anniversari scaduti (a cui non si ha risposto)**

I seguenti appuntamenti e anniversari vengono salvati nella lista **Eventi scaduti**:

- l'appuntamento/anniversario a cui non si ha risposto. L'appuntamento/anniversario che è stato segnalato durante una telefonata;
- gli appuntamenti/anniversari che sono stati segnalati mentre il telefono era spento.

Vengono salvate le ultime 10 voci. Sul display si visualizza il simbolo  $\mathbb{F}_1$  e il numero di nuove voci. La voce piú recente compare in cima alla lista.

### **Aprire la lista**

▶ Premere il tasto messaggi **■ ▶ Eventi scaduti: ▶ OK ▶ ... con ·** eventualmente scorrere nella lista

oppure

▶ **■ ▶** ... con  $\begin{bmatrix} \uparrow \\ \downarrow \end{bmatrix}$  selezionare <br>
<br> **Altre funzioni** ▶ OK ▶  $\begin{bmatrix} \uparrow \\ \downarrow \end{bmatrix}$  Eventi scaduti ▶ OK

Ogni voce viene visualizzata con numero o nome e con data e ora. La voce più recente compare in cima alla lista.

Cancellare appuntamento/anniversario: **Cancella** 

#### **Sveglia**

### **Visualizzare/modificare/cancellare appuntamenti salvati**

▶ **■ ▶** ... con **C** selezionare Altre funzioni ▶ OK ▶ C Calendario ▶ OK ▶ ... con **selezionare il giorno**  $\triangleright$  **OK** ... viene visualizzata la lista di appuntamenti  $\triangleright$  ... con selezionare l'appuntamento desiderato . . . opzioni possibili:

Visualizzare i dettagli dell'appuntamento:

¤ **Visualiz.** . . . vengono visualizzate le importazioni dell'appuntamento

Modificare l'appuntamento:

¤ **Visualiz. Modifica**

oppure **Opzioni Modifica la voce OK**

Attivare/disattivare l'appuntamento:

¤ **Opzioni Attiva**/**Disattiva OK**

Cancellare l'appuntamento:

¤ **Opzioni Cancella la voce OK**

Cancellare tutti gli appuntamenti del giorno:

**▶** Opzioni ▶  $\begin{bmatrix} 2 \\ 1 \end{bmatrix}$  Canc. appuntamenti ▶ OK ▶ Sì

# <span id="page-25-2"></span><span id="page-25-0"></span>**Sveglia**

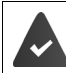

Data e Ora sono impostate.

### <span id="page-25-3"></span>**Attivare/disattivare e impostare la sveglia**

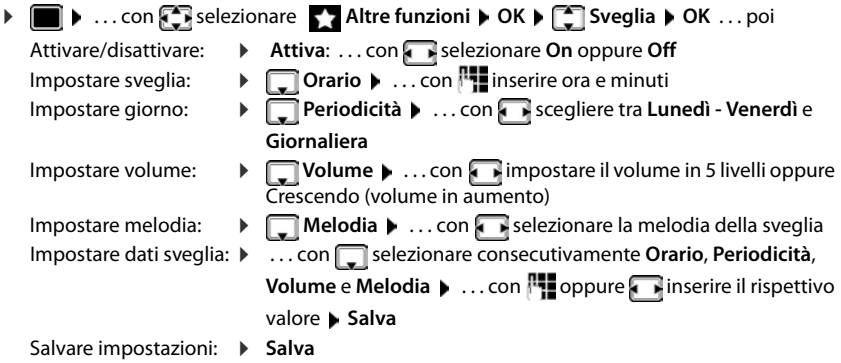

<span id="page-25-1"></span>Quando la sveglia è attivata, sul display in stand-by viene visualizzato il simbolo  $\circled{P}$  e l'orario della sveglia.

### <span id="page-26-3"></span>**Sveglia**

La sveglia viene visualizzata sul display e segnalata con la melodia selezionata. La sveglia suona per 60 secondi. Se non viene premuto alcun tasto, viene ripetuta dopo 5 minuti. Dopo la seconda ripetizione, la sveglia viene disattivata per 24 ore.

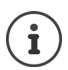

Durante una conversazione, la sveglia viene segnalata solo con un breve tono.

### <span id="page-26-1"></span>**Disattivare la sveglia/ripetere dopo una pausa (snooze)**

Disattivare la sveglia: **Spegni**

Ripetere la sveglia (snooze): premere **Snooze** o un tasto qualsiasi . . . la sveglia viene disattivata e ripetuta dopo 5 minuti.

# <span id="page-26-2"></span><span id="page-26-0"></span>**Sorveglia bimbo**

Con la funzione sorveglia bimbo attivata, il numero di destinazione memorizzato (interno o esterno) viene chiamato, qualora nell'ambiente in cui è posizionato il portatile viene superato il livello di rumore impostato. La chiamata di allarme verso un numero esterno si interrompe dopo circa 90 secondi.

Con la funzione **Com. bidirezionale** è possibile rispondere alla chiamata di allarme. Tramite questa funzione, si attiva/disattiva l'altoparlante del portatile che si trova vicino al bambino.

Le chiamate in arrivo sul portatile in modalità sorveglia bimbo, vengono segnalate solo sul display (**no suoneria**). L'illuminazione del display viene ridotta del 50%. I toni di avviso sono disattivati. Tutti i tasti sono bloccati ad eccezione dei tasti funzione e la parte centrale del tasto di navigazione.

Rispondendo a una chiamata in arrivo, la modalità sorveglia bimbo viene interrotta per la durata della telefonata, la funzione **resta** attiva. La modalità sorveglia bimbo non può essere disattivata spegnendo e riaccendendo il portatile.

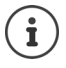

La distanza tra il portatile e il bambino dovrebbe essere tra 1 e 2 metri. Il microfono deve essere posizionato verso il bambino.

La funzione attivata diminuisce l'autonomia del portatile. Si consiglia per questo di posizionare il portatile nel supporto di ricarica.

Il sorveglia bimbo è attivo solo 20 sec. dopo essere stato acceso.

Sul numero di destinazione deve essere disattivata la segreteria telefonica.

Dopo l'attivazione:

- ▶ verificare la sensibilità.
- $\blacktriangleright$  verificare la connessione se la chiamata viene inoltrata verso un numero esterno.

#### <span id="page-27-2"></span><span id="page-27-0"></span>**Attivare e impostare il sorveglia bimbo** ▶ **■ ▶** ... con **E** selezionare Altre funzioni ▶ OK ▶ **Monit. Ambiente attivatoMonit. Ambiente OK** . . . poi  $\bullet$ accendere/spegnere: ▶ Attiva: ... con selezionare On oppure Off 07:15 Impostare destinazione:  $INT 1$   $\sqrt{140}$ **Example 2** Chiama numero **Deciminal Accord Externo in Selezionare Esterno** oppure **Interno Monit. Ambiente Esterno:**  $\blacktriangleright \Box$  **Numero**  $\blacktriangleright$  ... con **intervals** inserire il numero oppure selezionare un numero dalla rubrica: 0891234567 **Interno:**  $\bullet$  **Portatile**  $\bullet$  **Modifica**  $\bullet$  ...con sele-Spegni Opzioni zionare portatile **OK** Attivare/disattivare la modalità bidirezionale: **▶**  $\Box$  Com. bidirezionale ▶ ... con  $\Box$  selezionare On oppure Off Impostare la sensibilità del microfono: ▶ **□ Livello sensibilità** ▶ ... con selezionare Alto oppure Basso

Con sorveglia bimbo attivato, sul display in stand-by viene visualizzato il numero di telefono di destinazione. Salvare l'impostazione: **Balva** 

# <span id="page-27-1"></span>**Disattivare il sorveglia bimbo / terminare la chiamata di allarme**

Disattivare il sorveglia bimbo: ¤ in modalità stand-by premere il tasto **Spegni**

Terminare la chiamata di allarme:  $\triangleright$  durante l'allarme premere il tasto di fine chiamata  $\sqrt{\bullet}$ 

# **Terminare la chiamata di allarme dall'esterno**

La chiamata di allarme è inoltrata verso un numero esterno.

Il telefono di destinazione supporta la selezione a toni.

▶ Rispondere alla chiamata di allarme ▶ premere i tasti 9  $\vert$  # Il sorveglia bimbo è disattivato e il portatile si trova in stand-by. Le impostazioni sul portatile in modalità sorveglia bimbo (per es. no suoneria), rimangono attive finché viene premuto il tasto funzione **Spegni**.

Riattivare la funzione sorveglia bimbo con lo stesso numero: . . . riattivare **Attiva** (**→** [pag.](#page-27-0) 26) **▶ Salva** 

Esempio

# <span id="page-28-0"></span>**Protezione da chiamate indesiderate**

# <span id="page-28-2"></span>**Controllo orario per chiamate esterne**

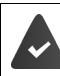

Data e ora sono impostate.

<span id="page-28-3"></span>Impostare il periodo nel quale il portatile non deve squillare quando riceve chiamate esterne, per es. di notte.

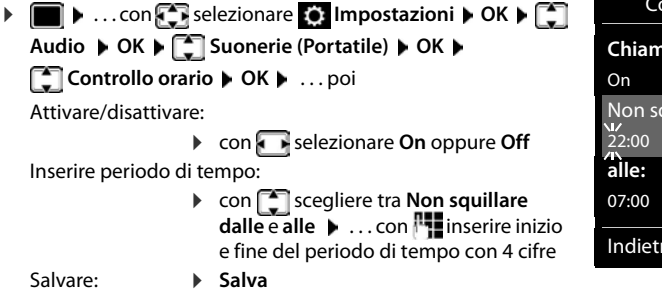

Controllo orario **Chiamate esterne:** Non squillare dalle: Indietro Salva

Ť

Il controllo orario ha effetto solo sul portatile sul quale è stato impostato.

Per i contatti ai quali nella rubrica è stata assegnata una melodia VIP, il telefono squilla anche nel periodo di controllo orario.

# **Protezione dalle chiamate indesiderate**

<span id="page-28-1"></span>Per le chiamate in entrata, per le quali è soppressa la trasmissione del numero, il telefono non squilla.

▶ **■ ▶** ... con  $\begin{bmatrix} \bullet \\ \bullet \end{bmatrix}$  selezionare  $\begin{bmatrix} \bullet \\ \bullet \end{bmatrix}$  Impostazioni ▶ OK ▶  $\begin{bmatrix} \bullet \\ \bullet \end{bmatrix}$  Audio ▶ OK ▶  $\begin{bmatrix} \bullet \\ \bullet \end{bmatrix}$  Suonerie **(Portatile)** ▶ OK ▶  $\begin{bmatrix} \bullet \\ \bullet \end{bmatrix}$  SilenSeCh.Anonim ▶ Modifica ( $\blacksquare$  = attivato) . . . la chiamata viene segnalata solo sul display.

# **Impostare il portatile**

# <span id="page-29-2"></span><span id="page-29-0"></span>**Modificare la lingua**

**▶ ■ ▶** ... con selezionare 3 Impostazioni ▶ OK ▶ Clingua ▶ OK ▶ ... con selezionare lingua **Scegli (** = selezionata)

<span id="page-29-4"></span>Se è impostata una lingua incomprensibile:

 $\triangleright \blacksquare$   $\triangleright$  premere **lentamente** e consecutivamente i tasti $\lceil 6 \rceil \lceil 5 \rceil$   $\triangleright$  ... con  $\lceil \cdot \rceil$  selezionare la lingua corretta  $\blacktriangleright$  premere il tasto funzione a destra

# <span id="page-29-1"></span>**Display**

### <span id="page-29-3"></span>**Screensaver**

Per la visualizzazione in stand-by sono messi a disposizione come screensaver un orologio digitale o analogico e Servizi Info.

- **▶ ▶ ...con Selezionare © Impostazioni ▶ OK ▶ Selezione R Display ▶ OK ▶ Screensaver • Modifica** ( $\blacksquare$  = attivato) ... poi
	- Attivare/disattivare:  $\rightarrow$  Attiva: . . . con **selexionare On** oppure Off

Selezionare screensaver:

▶ **Example 3 Scegli il preferito** ▶ ... con selezionare screensaver (Oro**logio digitale / Orologio analogico / Servizi Info)**

Visualizzare screensaver:

¤ **Visualiz.**

Salvare la selezione: **El Salva** 

Il screensaver si attiva circa 10 secondi dopo che il telefono è passato alla modalità stand-by.

### **Terminare screensaver**

▶ Premere **brevemente** il tasto di fine chiamata **[**•••] . . . viene visualizzato il display in stand-by.

### **Note per la visualizzazione dei Servizi Info**

(solo su un GO-Box 100 Gigaset o su un'altra base IP Gigaset)

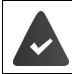

I **Servizi Info** sono attivati tramite il configuratore web.

Il telefono dispone di una connessione internet.

### **Esempio: attivare il meteo come screensaver**

Attivare i Servizi Info come screensaver:

 $\blacktriangleright$   $\blacksquare$   $\blacktriangleright$  ... con  $\blacksquare$  selezionare  $\blacksquare$  Impostazioni  $\blacktriangleright$  OK  $\blacktriangleright$   $\blacksquare$  Display  $\blacktriangleright$  OK  $\blacktriangleright$ **Screensaver Modifica b** ... con **selezionare Attiva: On b seegli il preferito**  $\bullet \dots$  con **s** selezionare **Servizi Info** come screensaver  $\bullet$  **Salva** 

Selezionare luoghi:

**▶ ● ...con 3 ...elezionare** Altre funzioni ▶ ● Centro Info ▶ ● Meteo ▶ OK ▶ **Aggiungere luogo**  $\triangleright$  OK  $\triangleright$  ... con  $\mathbb{F}_2$  indicare il nome del luogo  $\triangleright$  OK ... viene elencata una lista di luoghi con questo nome  $\blacktriangleright$   $\Box$  selezionare il luogo  $\blacktriangleright$  OK  $\blacktriangleright$  Salva É possibile inserire più luoghi. Se sono stati inseriti tutti i luoghi desiderati: . . . con **<–** indietro

Attivare lo screensaver:

▶ **■ ▶** ... con selezionare Altre funzioni ▶ Screensaver ▶ <a> Screensaver **OK**  $\blacktriangleright$  **Meteo**  $\blacktriangleright$  **OK**  $\blacktriangleright$  ... con **s** selezionare luogo  $\blacktriangleright$  Salva

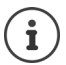

Il tipo di Servizi Info per il telefono è impostata sul server di Gigaset.net su internet.

Se al momento non sono disponibili informazioni, viene visualizzato l'**Orologio digitale**, finché saranno nuovamente disponibili informazioni.

### **Attivare/disattivare l'Info Ticker**

(solo su un GO-Box 100 Gigaset o su un'altra base IP Gigaset)

Le informazioni di testo da internet dei **Servizi Info** impostati per lo screensaver possono essere visualizzati come testo scorrevole in stand-by.

**▶ ■ ▶** ... con selezionare **io Impostazioni** ▶ OK ▶ ■ Display ▶ OK ▶ **T** Info Ticker **Modifica** (**V** = attivato)

Il Ticker si avvia non appena il telefono va in stand-by. Se sul display viene visualizzata una notifica, l'Info Ticker non viene visualizzato.

### <span id="page-30-0"></span>**Caratteri grandi**

Mostrare i caratteri e i simboli nei registri delle chiamate per migliorarne la leggibilità. Sul display verrà visualizzato solo un inserimento e i nomi appariranno in forma abbreviata. Durante la digitazione il numero apparirà in cifre grandi.

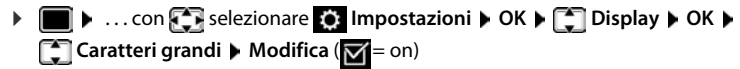

### <span id="page-30-1"></span>**Schemi colore**

Il display può essere visualizzato in diversi colori.

**▶ ■ ▶** ... con < selezionare ● Impostazioni ▶ OK ▶ ● Display ▶ OK ▶ ● Schemi **di colore** ▶ OK ▶ ... con selezionare lo schema colore desiderato ▶ **Scegli** (O = attivato)

### <span id="page-31-2"></span>**Illuminazione display**

L'illuminazione del display si attiva sempre quando il portatile viene prelevato dalla base/supporto di ricarica oppure quando viene premuto un tasto. I **tasti numerici** premuti in questo caso vengono rilevati sul display per la preparazione alla selezione.

Attivare/disattivare l'illuminazione del display in stand-by:

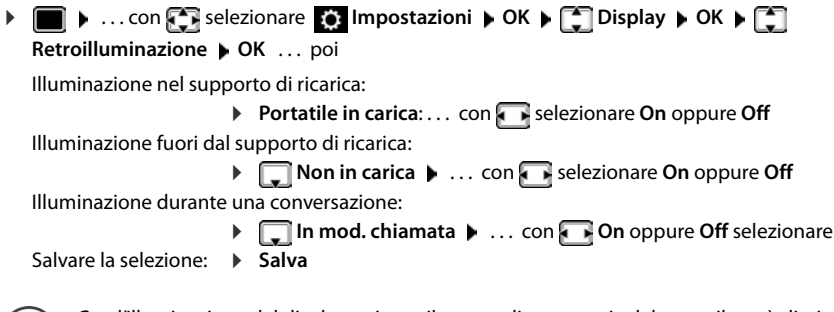

<span id="page-31-1"></span>Con l'illuminazione del display attivata, il tempo di autonomia del portatile può diminuire considerevolmente.

# <span id="page-31-0"></span>**Attivare/disattivare la risposta automatica**

Se è stata attivata la risposta automatica, per rispondere a una chiamata è sufficiente sollevare il portatile dal supporto di ricarica.

■ **▶** ... con selezionare **O** Impostazioni ▶ OK ▶ COR Telefonia ▶ OK ▶ Solleva e **Parla ▶ Modifica (** = attivato)

Indipendentemente dall'impostazione **Solleva e Parla,** il collegamento viene interrotto riponendo il portatile nel supporto di ricarica.

# <span id="page-31-3"></span>**Regolare il volume di ricevitore/viva voce**

<span id="page-31-4"></span>Il volume di ricevitore e viva voce può essere regolato su 5 livelli indipendentemente l'uno dall'altro.

### **Durante una conversazione**

**<sup>\*</sup>**] Regola il volume  $\blacktriangleright$  ... con subselezionare il volume  $\blacktriangleright$  Salva ... l'impostazione viene salvata

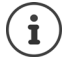

Senza salvare, l'impostazione viene salvata in modo automatico dopo circa 3 secondi.

**In stand-by**

**▶ ■ ▶ ... con 3 Relezionare 8 Impostazioni ▶ OK ▶ 2 Audio ▶ OK ▶ Regola il volume OK** . . . poi Per il ricevitore: **1988 Ricevitore:** . . . con **in F** impostare il volume Per il viva voce:  $\longrightarrow \Box$  Viva voce  $\blacktriangleright \ldots$  con **i**mpostare il volume Salvare l'impostazione: ¤ **Salva**

# <span id="page-32-0"></span>**Profilo ricevitore/viva voce**

Selezionare i profili **ricevitore** e **viva voce**,per adattare il telefono in modo ottimale alla situazione ambientale. Verificare quale risulta essere quello più adatto alla comunicazione in corso.

**▶ ■ ▶ ... con**  $\begin{bmatrix} 1 \end{bmatrix}$  **selezionare**  $\begin{bmatrix} 2 \end{bmatrix}$  Impostazioni ▶ OK ▶  $\begin{bmatrix} 1 \end{bmatrix}$  Audio ▶ OK ▶  $\begin{bmatrix} 1 \end{bmatrix}$  Profili **acustici**  $\blacktriangleright$  **Profili del Ricevitore / Profili del VivaVoce**  $\blacktriangleright$  OK  $\blacktriangleright$  ... con **selezionare il** profilo **> Scegli** ( $\bigcirc$  = selezionato)

**Profili del Ricevitore**: **Volume alto** oppure **Volume basso** (parametri iniziali)

**Profili del VivaVoce**: **Profilo 1** (parametri iniziali) oppure **Profilo 2**

# <span id="page-32-1"></span>**Suonerie**

### <span id="page-32-2"></span>**Volume della suoneria**

Regolare il volume in 5 livelli oppure Crescendo (volume in aumento).

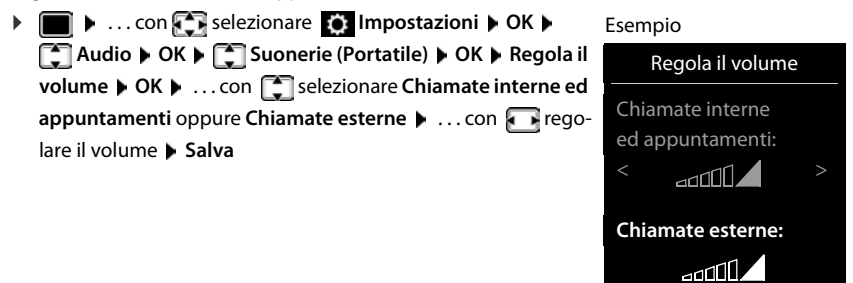

Indietro Salva

### <span id="page-33-2"></span>**Melodia della suoneria**

Impostare suonerie diverse per chiamate interne esterne su ogni connessione entrante disponibile del telefono (**Linea analogica**, **IP1**) oppure impostare la stessa suoneria per **Tutte le chiamate**.

▶ **■ ▶** ... con  $\begin{bmatrix} \bullet \\ \bullet \end{bmatrix}$  selezionare  $\begin{bmatrix} \bullet \\ \bullet \end{bmatrix}$  Impostazioni ▶ OK ▶  $\begin{bmatrix} \bullet \\ \bullet \end{bmatrix}$  Audio ▶ OK ▶  $\begin{bmatrix} \bullet \\ \bullet \end{bmatrix}$  Suonerie **(Portatile)**  $\triangleright$  OK  $\triangleright$   $\begin{bmatrix} \bullet \\ \bullet \end{bmatrix}$  Melodie  $\triangleright$  OK  $\triangleright$  ... con  $\begin{bmatrix} \bullet \\ \bullet \end{bmatrix}$  selezionare la connessione  $\triangleright$  ... con selezionare la rispettiva suoneria/melodia **> Salva** 

### <span id="page-33-0"></span>**Attivare/disattivare la suoneria**

### **Disattivare la suoneria in modo permanente**

▶ Premere a lungo il tasto <sub>\*</sub> a | . . . nella barra di stato si visualizza il simbolo **X** 

### **Attivare la suoneria in modo permanente**

**▶** Premere **a lungo** il tasto  $\overline{)}$ 

#### **Disattivare la suoneria quando si riceve una chiamata**

**▶ Premere il tasto Silenzia** oppure il tasto di fine chiamata

### <span id="page-33-1"></span>**Attivare/disattivare il tono di attenzione (Beep)**

Invece della suoneria, attivare un tono di attenzione (Beep):

▶ Premere a lungo il tasto asterisco  $* \circledast$  ▶ premere Beep entro 3 secondi ... nella barra di stato si visualizza

Disattivare il tono di attenzione: premere **a lungo** il tasto asterisco

# <span id="page-33-3"></span>**Attivare/disattivare i toni di avviso**

Il portatile segnala acusticamente le diverse attività e situazioni. Questi toni di avviso possono essere attivati o disattivati indipendentemente l'uno dall'altro.

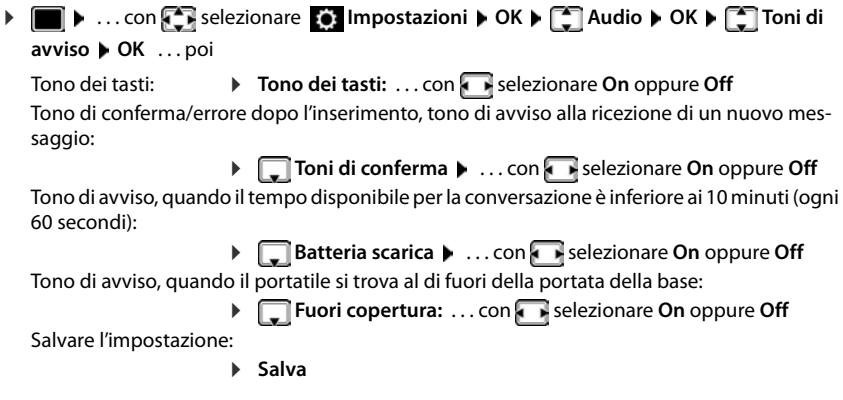

**La disponibilità e l'uso delle funzioni potrebbero essere differenti sul suo telefono.**

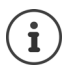

Con il sorveglia bimbo attivato, non viene effettuato il tono di avviso per le batterie scariche.

# <span id="page-34-0"></span>**Selezione rapida per numeri e funzioni**

**Tasti delle cifre:** ai tasti  $\boxed{2}$  a  $\boxed{9}$  può essere assegnato rispettivamente **un numero della rubrica telefonica**.

**Tasti del display:** I tasti destro e sinistro del display sono predefiniti da una **funzione**. Può modificare l'impostazione.

La selezione del numero/l'avviamento della funzione, avviene premendo il tasto.

# <span id="page-34-1"></span>**Assegnare numeri ai tasti delle cifre (selezione rapida)**

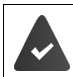

Al tasto delle cifre non è stato ancora assegnato un numero.

¤ Premere **a lungo** il tasto delle cifre

oppure

**• premere brevemente** il tasto delle cifre **•** premere il tasto funzione Ch.rapida

Si apre la rubrica telefonica.

**▶ ...con selezionare voce ▶ OK ▶ ... eventualmente con selezionare numero ▶ OK** . . . la voce è stata salvata sul tasto delle cifre.

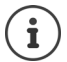

Se successivamente la voce della rubrica viene cancellata, questo non ha effetto sull'assegnazione dei tasti cifre.

### **Selezionare un numero**

¤ Premere **a lungo** il tasto delle cifre . . . il numero viene selezionato immediatamente

oppure

¤ premere il tasto delle cifre **brevemente** . . . sul tasto funzione sinistro viene visualizzato il numero/il nome (eventualmente abbreviato)  $\blacktriangleright$  ... premere il tasto funzione ... il numero viene selezionato

### **Modificare l'assegnazione di un tasto delle cifre**

**▶ Premere brevemente** il tasto delle cifre ▶ Modifica . . . si apre la rubrica telefonica . . . opzioni possibili:

Modificare l'assegnazione:

**▶** ... con selezionare la voce ▶ OK ▶ ... eventualmente selezionare il numero **OK**

Cancellare l'assegnazione:

¤ **Cancella**

# **Assegnare funzioni ai tasti funzione, modificare l'assegnazione**

¤ In stand-by premere **a lungo** il tasto funzione sinistro o destro . . . si apre la lista delle possibili assegnazioni dei tasti  $\blacktriangleright$  ... con  $\blacktriangleright$  selezionare la funzione  $\blacktriangleright$  OK ... opzioni possibili:

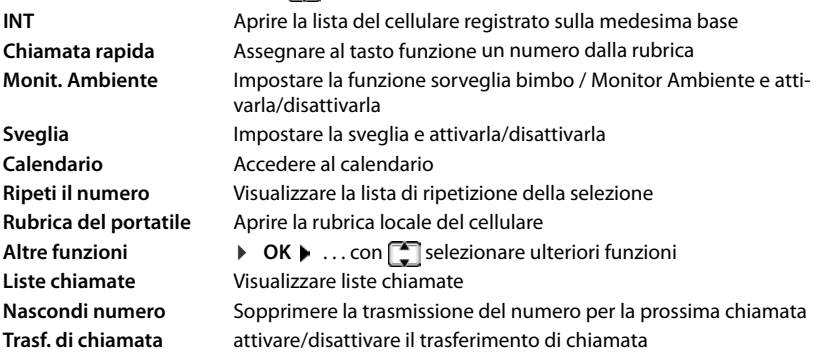

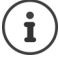

<span id="page-35-2"></span><span id="page-35-1"></span>La disponibilità delle opzioni dipende dalla base.

### **Avviare la funzione**

In stand-by: premere il tasto funzione **brevemente** . . . la funzione assegnata viene avviata.

# **Modificare il nome di una connessione (linea)**

(solo su un router CAT-iq)

**E**  $\bullet$  ... con **F** selezionare **I Impostazioni**  $\bullet$  **OK**  $\bullet$  **F I** Telefonia  $\bullet$  **OK**  $\bullet$  **F Linee DK** . . . vengono visualizzate tutte le connessioni (linee) disponibili  $\mathbf{P}$  . . . con selezionare la connessione **DICA Nome della linea DICA** ... con **numerical** modificare il nome della connessione **Salva**

# <span id="page-35-0"></span>**Assegnare il portatile a una connessione (linea)**

(solo su un router CAT-iq)

É possibile assegnare più portatili a una connessione. Le chiamate in arrivo verso il numero di una connessione vengono inoltrate a tutti i portatili assegnati a tale connessione.

**E**  $\blacktriangleright$  ... con **F** selezionare **I** Impostazioni  $\blacktriangleright$  OK  $\blacktriangleright$  **Telefonia**  $\blacktriangleright$  OK  $\blacktriangleright$  **F** Linee **DK b** . . . con selezionare la connessione **DOK Assegna i portatili** . . . vengono visualizzati tutti i portatili registrati  $\blacktriangleright$  ... con  $\lceil \cdot \rceil$  selezionare il portatile  $\blacktriangleright$ **Modifica** ( $\mathbf{X} = \mathbf{i}$ l portatile è assegnato)

# <span id="page-36-0"></span>**Consentire/bloccare le chiamate multiple**

(solo su un router CAT-iq)

Se la funzione è attivata, è possibile condurre più conversazioni in parallelo.

**EXECUTE:** 1 ... con **For** selezionare **I I**mpostazioni **•** OK **• For** Telefonia **•** OK **• For Linee OK** . . . con selezionare la connessione **OK Chiamate multiple Modifica** ( $\mathbf{V}$  = attivato)

# <span id="page-36-1"></span>**Consentire/bloccare le chiamate multiple**

(solo su un router CAT-iq)

Se la funzione è attivata, un untente interno può includersi in una conversazione esterna e parteciparvi (conferenza).

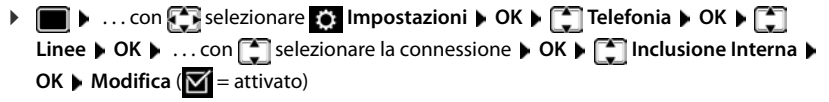

# <span id="page-36-2"></span>**Ripristinare i parametri iniziali del portatile**

Resettare impostazioni individuali e modifiche apportate.

**▶ ■ ▶ ... con Selezionare © Impostazioni ▶ OK ▶ Sistema ▶ OK ▶ ■ Reset del portatile OK Sì** . . . vengono ripristinati i parametri iniziali del portatile

Le seguenti impostazioni non vengono inizializzate:

- la registrazione del portatile sulla base
- data e ora

 $\mathbf i$ 

• le voci della rubrica telefonica e delle liste chiamate

# **Appendice**

# <span id="page-37-3"></span><span id="page-37-1"></span><span id="page-37-0"></span>**Servizio Clienti & Supporto Tecnico**

[Passo dopo passo verso la soluzione con il Servizio Clienti Gigaset](http://www.gigaset.com/service)  [w](http://www.gigaset.com/service)ww.gigaset.com/service.

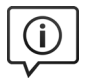

### **Visitate le pagine del nostro Servizio Clienti**

Qui troverete tra l'altro:

•Domande & Risposte

•Download gratuito di software e manuali

•Test di compatibilità

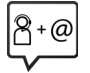

#### **Contattate i nostri assistenti**

Non siete riusciti a trovare una soluzione sotto "Domande & Risposte"? Siamo a vostra disposizione ...

#### **... online:**

tramite il modulo di contatto disponibile sulla pagina del Servizio Clienti

#### **... per telefono:**

#### **Servizio Clienti al numero: 0848 212 000**

(0,09 Fr. al minuto da telefono fisso della rete svizzera. Per le chiamate effettuate attraverso la rete di operatori mobili consultate le tariffe del vostro operatore.)

Si prega di tenere la prova d'acquisto a portata di mano.

Vi informiamo che se un prodotto Gigaset non è stato acquistato da rivenditori autorizzati sul territorio nazionale, potrebbe non essere totalmente compatibile con la rete telefonica svizzera. Il paese per il quale l'apparato è stato progettato per l'utilizzo è chiaramente indicato sulla scatola accanto al marchio CE. Se l'apparato viene comunque usato in modo non conforme alle indicazioni riportate nelle istruzioni e sul prodotto stesso potrebbero non sussistere le condizioni per usufruire dei diritti di assistenza in garanzia (riparazione o sostituzione).

Per poter usufruire della garanzia, il consumatore deve presentare lo scontrino, la ricevuta o ogni altro documento idoneo in originale, che comprovi la data dell'acquisto (data da cui decorre il periodo di garanzia) e della tipologia del bene acquistato.

# <span id="page-37-2"></span>**Certificato di garanzia per la Svizzera**

Al consumatore (cliente) è concessa una garanzia di durata del prodotto, salvo i propri diritti in caso di vizi del prodotto nei confronti del rivenditore, per le condizioni indicate di seguito.

- Gli apparecchi nuovi e i relativi componenti che, per errori di fabbricazione e/o nei materiali presentino un difetto entro 24 mesi dall'acquisto, vengono, a scelta di Gigaset Communications, riparati o sostituiti gratuitamente con un apparecchio di livello tecnico equivalente. Per le parti soggette a usura (per es. batterie, tastiere, alloggiamenti, piccole parti degli alloggiamenti e foderine di protezione – se inclusi nella fornitura) la validità della garanzia è di sei mesi dalla data di acquisto.
- La garanzia perde ogni validità nel caso in cui il guasto degli apparecchi sia provocato da un utilizzo improprio e/o dall'inosservanza dei libretti di istruzione.
- Questa garanzia non si estende alle prestazioni aggiunte dal rivenditore o dal cliente stesso (per esempio installazione, configurazione, download di software). Sono altresì esclusi dalla garanzia i manuali e il software eventualmente fornito su supporto a parte.
- Per ottenere il riconoscimento della garanzia è necessario conservare un documento fiscalmente valido comprovante la data di acquisto. I difetti di conformità devono essere denunciati entro il termine di due mesi dal momento della loro constatazione.
- Gli apparecchi sostituiti e i relativi componenti, restituiti a Gigaset Communications nell'ambito dello scambio, diventano di proprietà di Gigaset Communications.
- La presente garanzia è valida per tutti gli apparecchi acquistati in Svizzera. Garante per i prodotti acquistati è Gigaset Communications Schweiz GmbH, Bielstrasse 20, 4500 Solothurn, Switzerland.
- La presente garanzia esclude qualsiasi altro tipo di richiesta o indennizzo. Gigaset Communications non risponderà in nessun caso di eventuali interruzioni di funzionamento dell'apparecchio, mancato guadagno, perdita di dati, danni a software supplementari installati dal cliente o perdita di altre informazioni. La sicurezza degli stessi spetta al cliente. L'esonero da responsabilità non è applicabile, nella misura in cui si è obbligatoriamente responsabili, per esempio ai sensi della legge sulla responsabilità dei prodotti, in casi di intenzionalità, di incuranza grave, a causa di ferimento, uccisione o danni alla salute
- La prestazione eseguita in garanzia non prolunga il periodo di garanzia.
- Nel caso non esista alcuna operatività della garanzia, Gigaset Communications si riserva il diritto di addebitare al cliente la sostituzione o la riparazione. In questo caso, Gigaset Communications provvederà ad avvertire anticipatamente il cliente.
- Gigaset Communications si riserva il diritto di far eseguire i lavori di manutenzione da un subappaltatore. Per l'indirizzo, vedere [www.gigaset.com/service](http://www.gigaset.com/service) il presente regolamento non modifica in alcun caso le regole probatorie a svantaggio del cliente.

Per l'adempimento della garanzia, contattare la nostra Hotline al numero 0848 212 000.

### <span id="page-38-2"></span>**Esclusione della responsabilità**

Il display del suo portatile è composto da elementi puntiformi (pixel). Ogni pixel è composto da tre sub-pixel (rosso, verde, blu).

Può accadere che un sub-pixel sia difettoso o presenti una variazione di colore.

Se non viene sorpassato il numero di pixel difettosi consentiti, questo non comporta un caso coperto da garanzia.

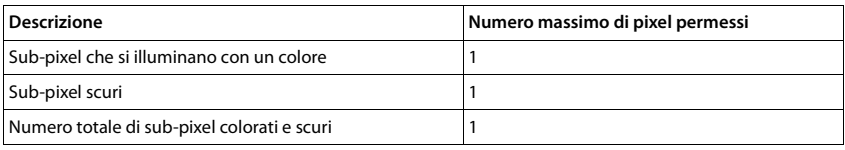

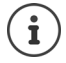

Sono esclusi dalla garanzia i segni di usura sul display e sulle parti estetiche.

# <span id="page-38-3"></span><span id="page-38-0"></span>**Indicazioni del fornitore**

# <span id="page-38-1"></span>**Concessione**

Questo apparecchio è previsto per l'impiego in tutto il mondo, al di fuori della Comunità Economica Europea (con eccezione della Svizzera) in relazione alle specifiche omologazioni nazionali.

Le particolarità specifiche del Paese sono state tenute in considerazione.

Con la presente Gigaset Communications GmbH dichiara che il terminale radio Gigaset C570HX è conforme ai requisiti essenziali ed alle altre disposizioni pertinenti stabilite dalla Direttiva RED 2014/53/UE.

Copia della dichiarazione di conformità è disponibile al seguente indirizzo Internet:

[www.gigaset.com/docs.](http://www.gigaset.com/docs)

Qualora il documento non fosse disponibile consultare i file "International Declarations of Conformity" o "European Declarations of Conformity".

Verificare la presenza di ciò che vi serve in entrambe i file.

# <span id="page-39-3"></span>**Tuteliamo l'ambiente**

### **Certificazioni della fabbrica che ha costruito il vostro cordless**

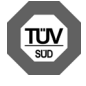

Gigaset Communications GmbH è certificata in conformità alle norme internazionali ISO 14001 e ISO 9001.

**ISO 14001 (Ambiente):** certificata da settembre 2007 da parte di TÜV SÜD Management Service GmbH.

**ISO 9001 (Qualità):** certificata dal 17.02.1994 da parte di TÜV Süd Management Service GmbH.

### <span id="page-39-2"></span>**Smaltimento**

Il pacchetto batterie non va tra i rifiuti domestici. Prestate attenzione alle norme pubbliche per l'eliminazione dei rifiuti, che potete ottenere presso il vostro Comune oppure presso il rivenditore dove avete acquistato il prodotto.

#### **Nota concernente il riciclaggio**

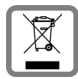

Questo apparecchio non deve in nessun caso essere eliminato a traverso la spazzatura normale alla fine della propria funzione. Si deve invece portare o ad un punto di vendita oppure ad un punto di smaltimento per apparecchi elettrici e elettronici secondo l'ordinanza concernente la restituzione, la ripresa e lo smaltimento degli apparecchi elettrici ed elettronici (ORSAE). I materiali sono riutilizzabili secondo la propria denominazione. Con la riutilizzazione, o tutt' altro impiego di questi materiali, contribuite in maniera importante alla protezione dell' ambiente.

# <span id="page-39-1"></span>**Cura**

Pulire l'apparecchio con un panno **umido** oppure antistatico. Non usare solventi o panni in microfibra. Non utilizzare in **nessun caso** un panno asciutto poiché si potrebbero generare cariche elettrostatiche.

In rari casi il contatto dell'apparecchio con sostanze chimiche può determinare un'alterazione della superficie. La varietà di prodotti chimici disponibili sul mercato e la loro continua evoluzione non consente di verificare quale sia l'effetto che l'uso di ogni singola sostanza potrebbe causare.

È possibile eliminare con cautela i danni alle superfici lucide con i lucidanti per display dei telefoni cellulari.

# <span id="page-39-0"></span>**Contatto con liquidi**

L'apparato non va portato assolutamente a contatto con liquidi.

Qualora ciò accadesse scollegare tutte le spine eventualmente collegate (corrente e/o cavi di rete) quindi:

- **1 Spegnerlo.**
- **2 Togliere le batterie e lasciare il coperchio delle batterie aperte.**
- 3 Lasciar defluire il liquido dall'apparato.
- 4 Asciugare tutte le parti.
- 5 Conservare l'apparato per almeno 72 ore con il vano batterie (se presenti) aperto e la tastiera (se presente) rivolta verso il basso in un luogo caldo e asciutto (assolutamente non in forno).
- **6 Provare ad accendere l'apparato solo quando è ben asciutto, in molti casi sarà possibile rimetterlo in funzione.**

I liquidi, tuttavia, lasciano residui di ossidazioni interne causa di possibili problemi funzionali. Ciò può avvenire anche se l'apparato viene tenuto (anche immagazzinato) ad una temperatura troppo bassa, infatti, quando viene riportato a temperatura normale, al suo interno può formarsi della condensa che può danneggiarlo. Tali problemi, conseguenti da ossidazioni per contatto con liquidi o umidità, non sono coperti da garanzia.

# <span id="page-40-2"></span><span id="page-40-0"></span>**Dati tecnici**

### **Batterie**

Tecnologia: 2 x AAA NiMH Tensione: 1,2 V Capacità: 750 mAh

### <span id="page-40-1"></span>**Autonomia/tempi di ricarica del portatile**

L'autonomia del suo Gigaset dipende dalla capacità delle batterie, dalla loro età e dal comportamento dell'utilizzatore. (Tutti i tempi sono indicazioni massime.)

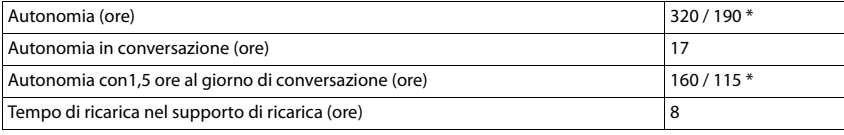

\* attivato/disattivato Zero radiazioni, senza illuminazione del display in stand-by

### **Consumo di corrente del portatile nel supporto di ricarica**

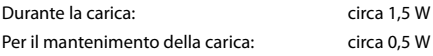

# **Dati tecnici generali**

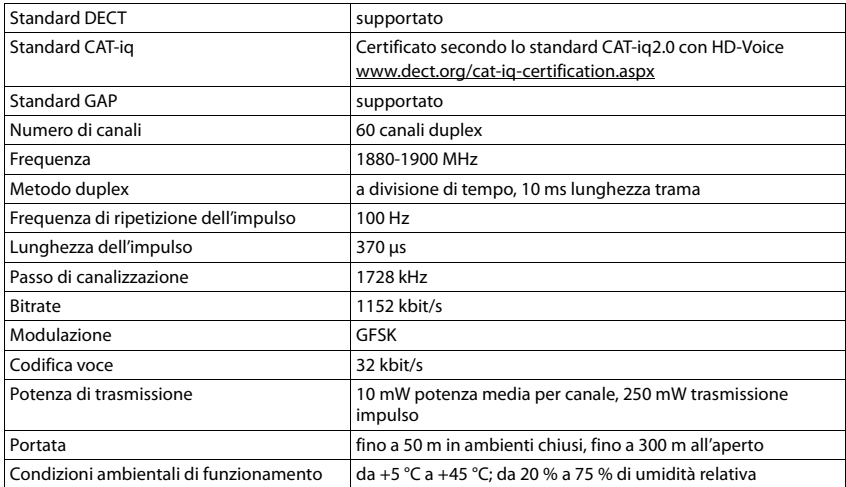

# <span id="page-41-0"></span>**Tabella set di caratteri**

# **Scrittura standard**

Premere più volte il tasto corrispondente.

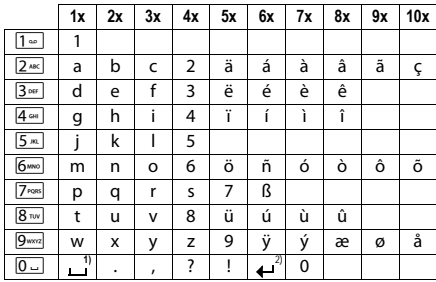

1) spazio vuoto

2) a capo

# <span id="page-42-0"></span>**Simboli del display**

<span id="page-42-5"></span>f.

<span id="page-42-2"></span>I seguenti simboli vengono visualizzati a seconda delle impostazioni e della condizione d'uso del suo telefono.

### **Simboli nella barra di stato**

<span id="page-42-4"></span>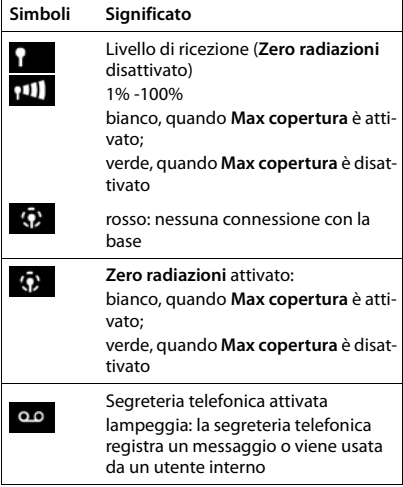

### <span id="page-42-1"></span>**Simboli dei tasti funzione**

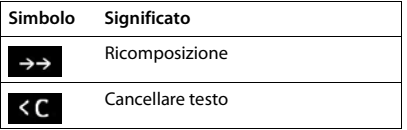

<span id="page-42-3"></span>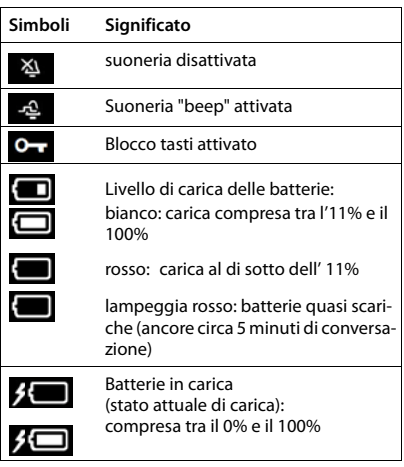

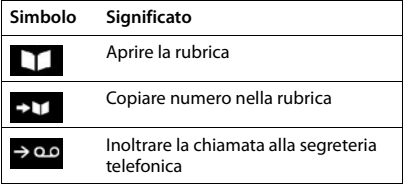

### **Simboli del display**

### <span id="page-43-0"></span>**Simboli del display durante la segnalazione di** . . .

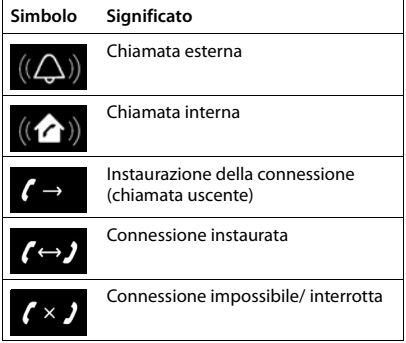

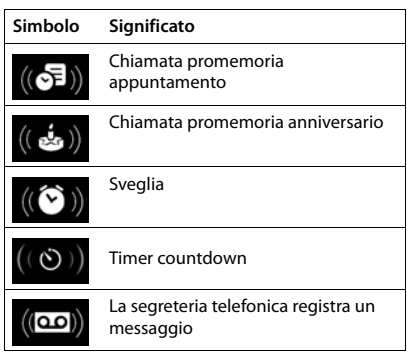

### **Ulteriori simboli del display**

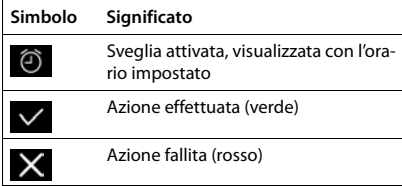

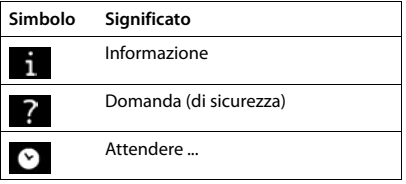

# **A**

<span id="page-44-0"></span>×

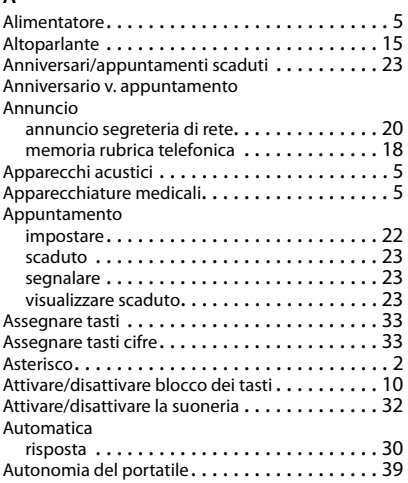

# **B**

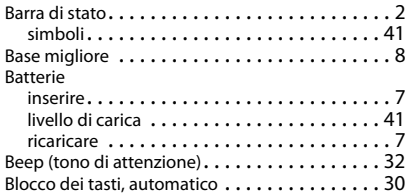

# **C**

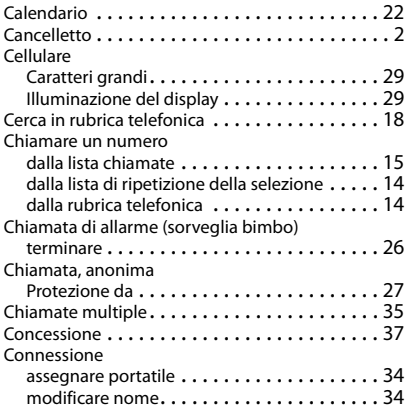

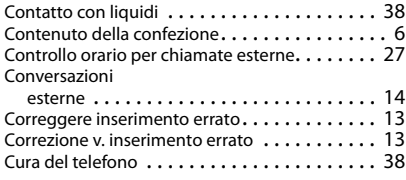

### **D**

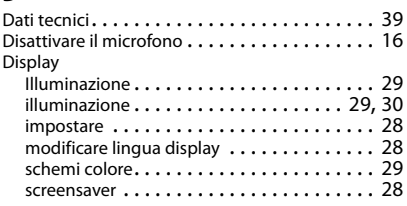

### **E**

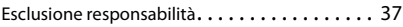

### **G**

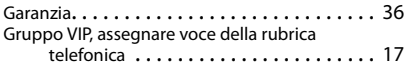

### **I**

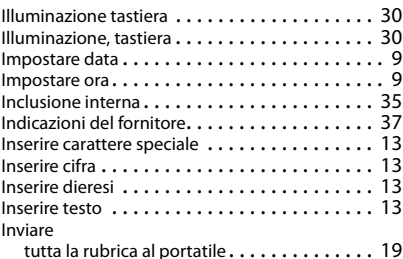

### **L**

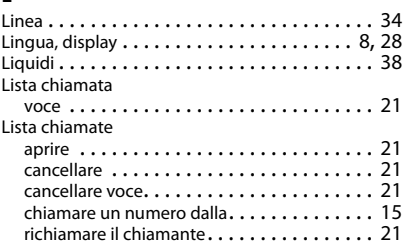

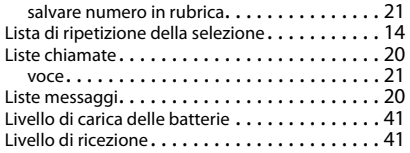

### **M**

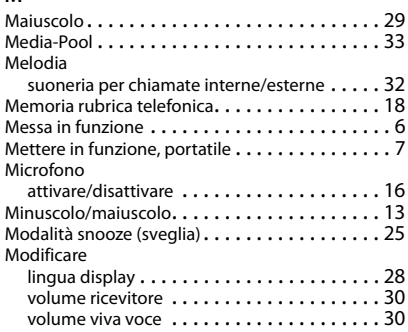

### **N**

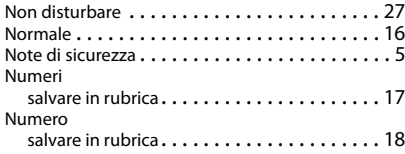

### **P**

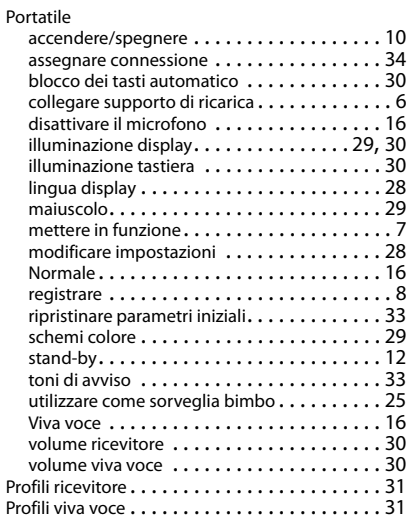

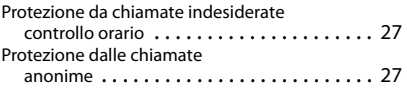

### **Q**

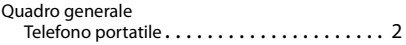

# **R**

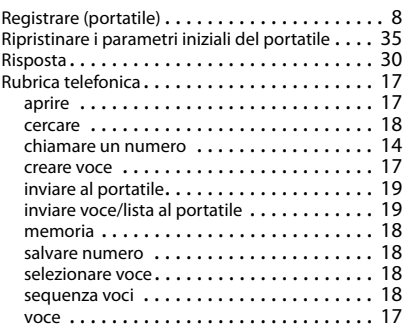

### **S**

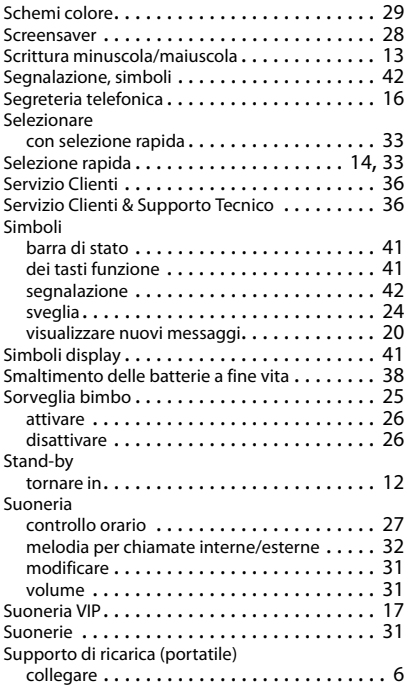

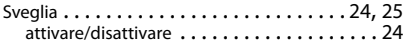

### **T**

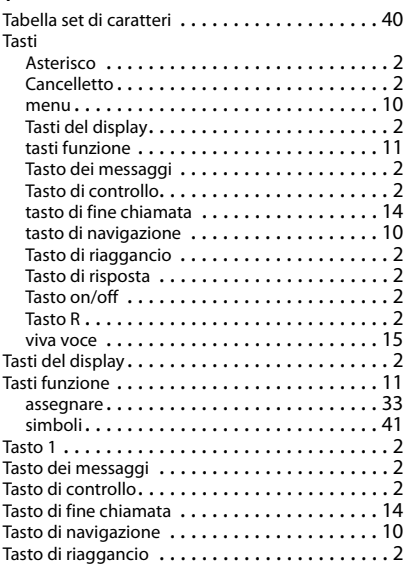

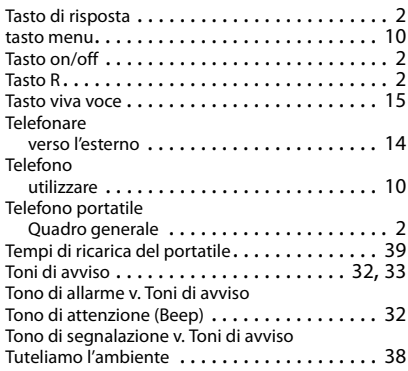

### **V**

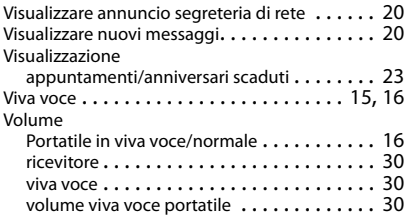

Gigaset si riserva il diritto di modificare le caratteristiche tecniche del prodotto e il contenuto del presente documento senza preavviso.

#### Issued by

Gigaset Communications GmbH Frankenstr. 2a, D-46395 Bocholt

#### © Gigaset Communications GmbH 2017

Subject to availability. All rights reserved. Rights of modification reserved. [www.gigaset.com](http://www.gigaset.com)

Apple, the Apple logo and iPhone are trademarks of Apple Inc., registered in the U.S. and other countries. App Store is a service mark of Apple Inc. Google, Android, Google Play and other brands are trademarks of Google Inc.